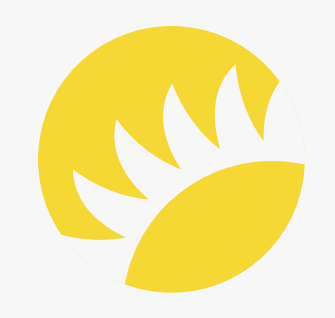

# Usability Engineering File

#### Version: 1.0 November 8th, 2022

#### Document ID: AS.HP.PD.11

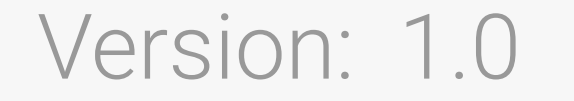

## Revision History

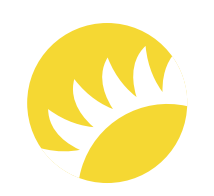

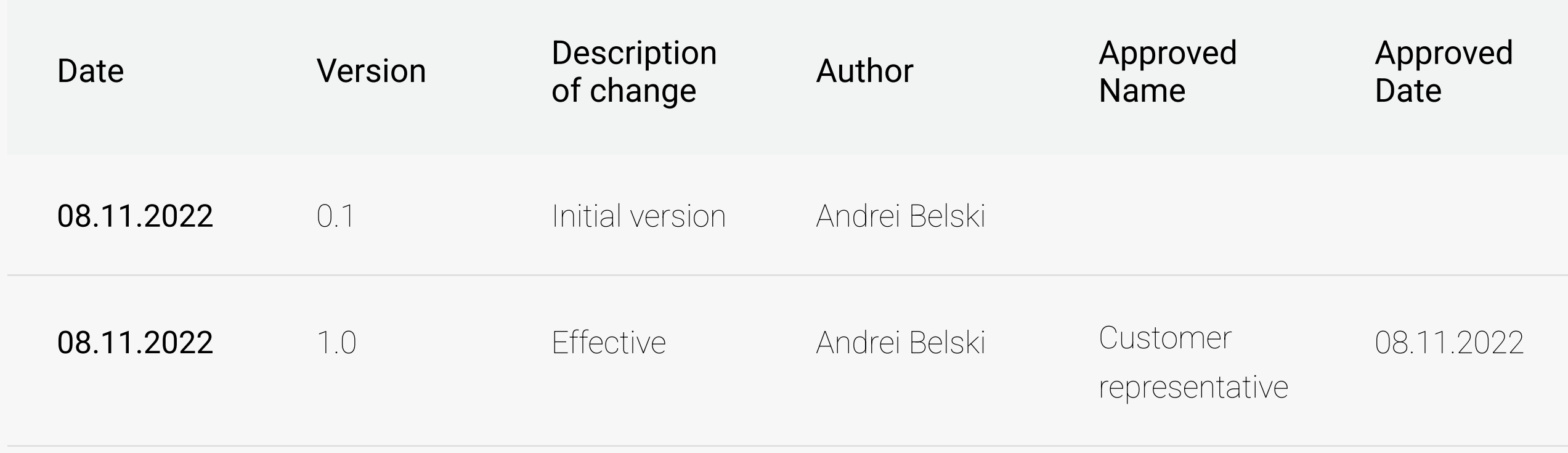

#### Table of contents

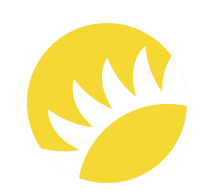

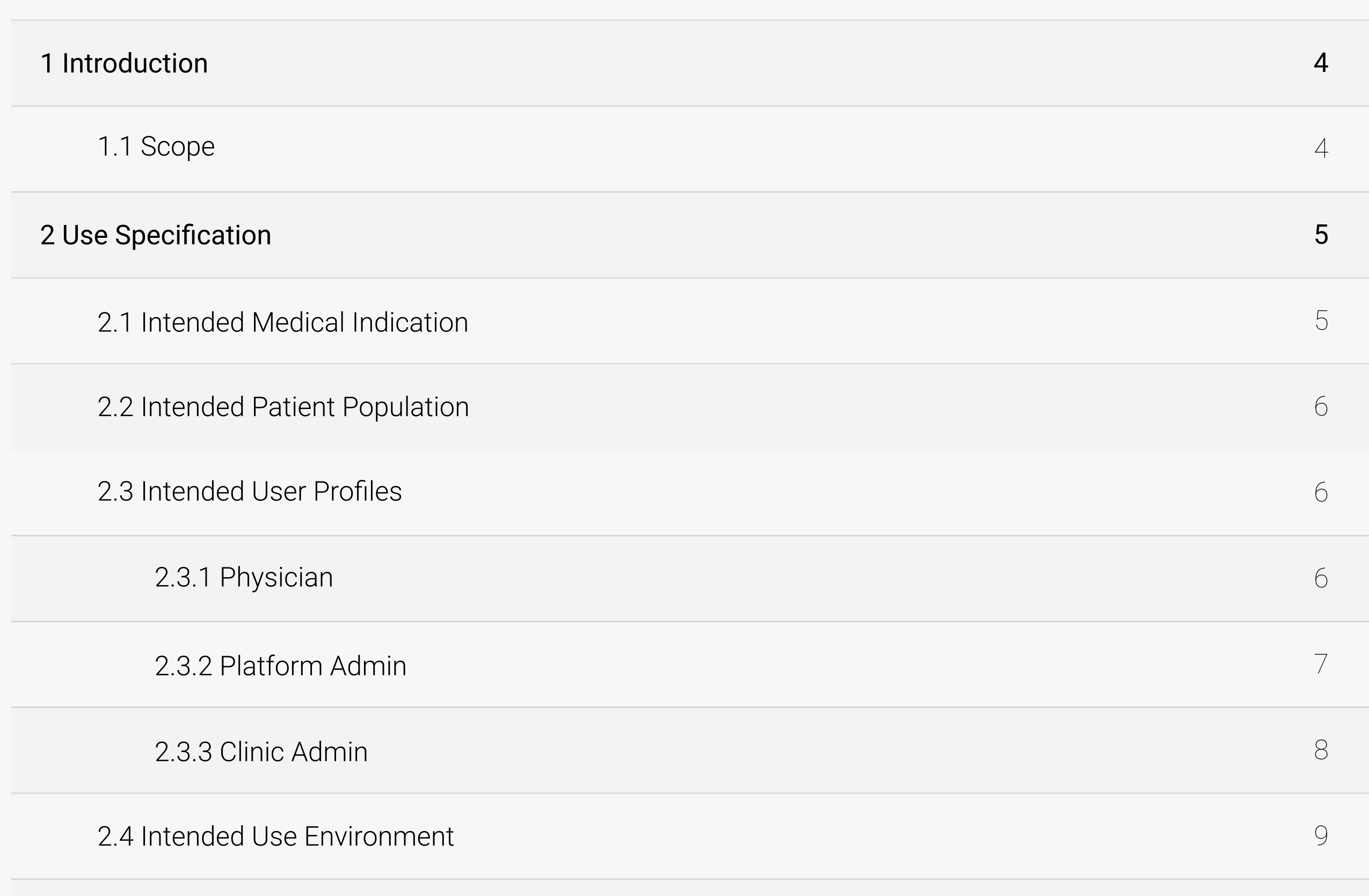

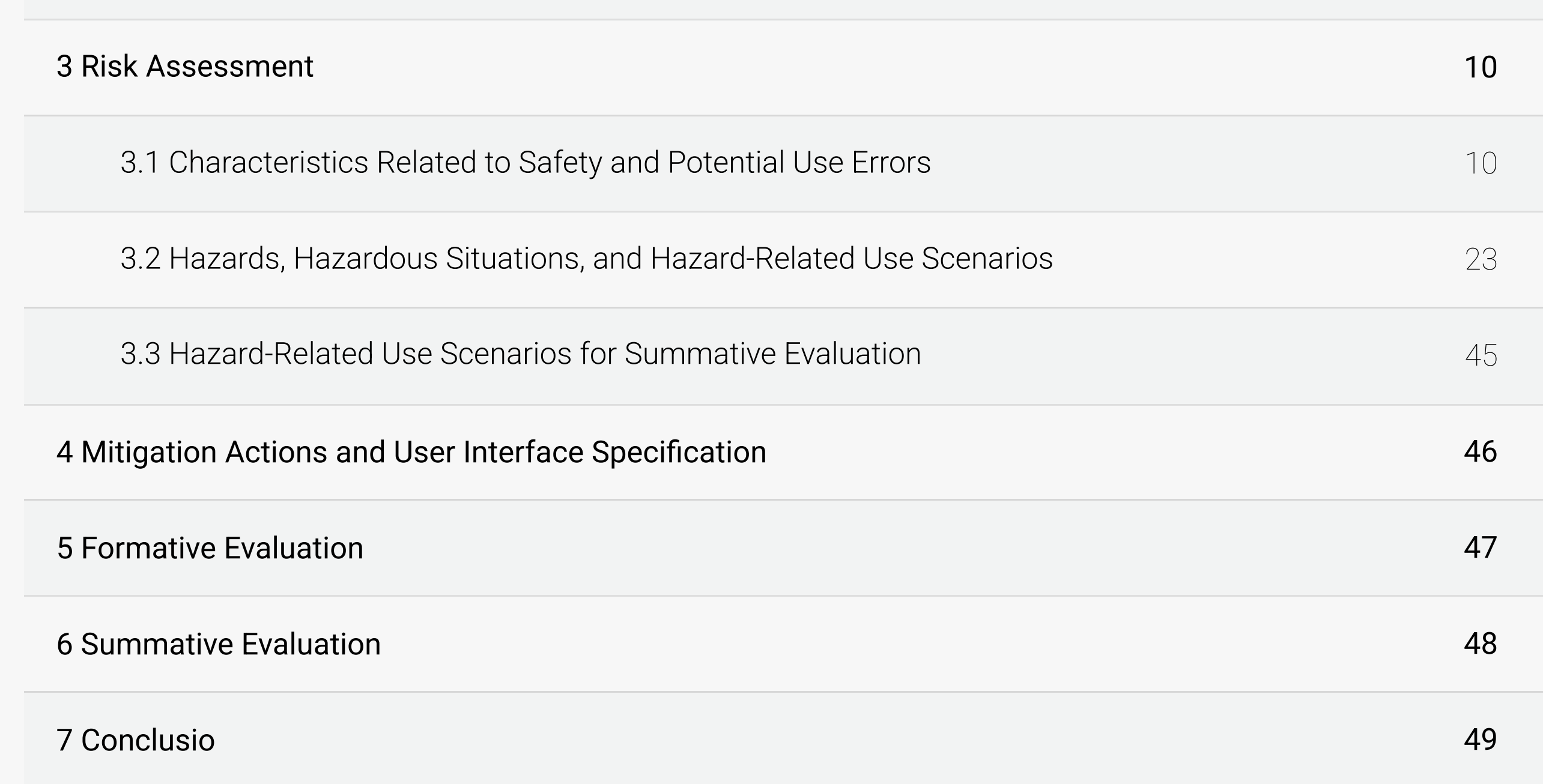

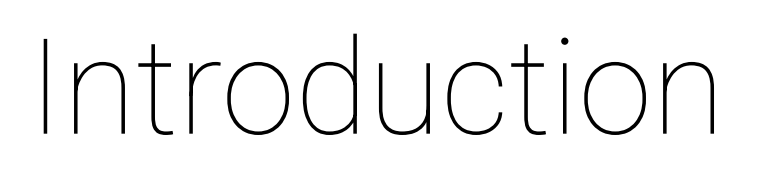

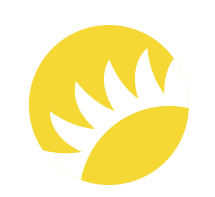

#### 1.1 Scope

This document is the Usability Engineering File of the TeOra platform.

This Usability Engineering File validates a user interface (including labeling and training) that meets the needs of the specified users and allows them to use the Healthcare Application (HA) efficiently, effectively, and safely for the specified use in the specified use environment.

## Use Specification

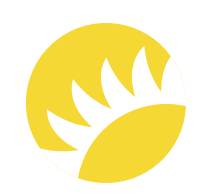

#### 2.1 Intended Medical Indication

HA is designed to control the process of patient rehabilitation.

HA enables physicians to get information or updates about patients undergoing rehabilitation, both stationary and aftercare, related to completing tasks and making progress.

HA is intended for use by physicians in a clinic in order to:

- create plans for patients;
- view information about completed training and training that must be completed, as well as about patient progress;
- view available scenarios with exercises for rehabilitation and assign them  $\bullet$ to patients;
- view patient progress and adjust rehabilitation plans if necessary.

With this HA, patients are able to perform exercises focusing on daily activities. The virtual world of HA offers patients various tasks like making a cup of coffee, sorting the fridge, or handling cash in different realistic scenarios. Using this method, patients are able to train for everyday life in a safe, gamified, and fully controlled scenario. The training is carried out by interacting with the virtual world and accomplishing various tasks and exercises. In order to enable the interaction, patients use the provided controllers.

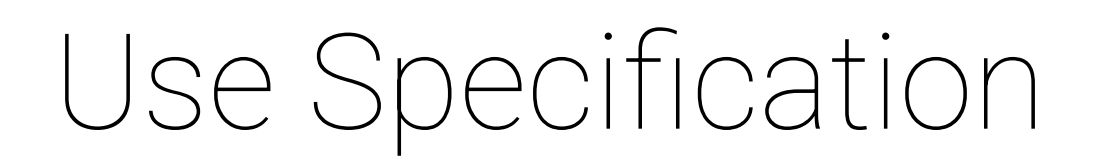

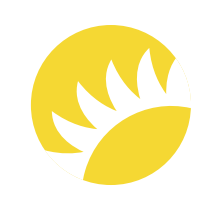

#### 2.2 Intended Patient Population

Patients with cognitive function issues who undergo rehabilitation – from adults to seniors.

- An experienced specialist of any gender with higher education who speaks English  $\bullet$ or German;
- Works in a clinic.

Common activities:

2.3 Intended User Profiles

- Creates an account;  $\bullet$
- Manages and updates profiles;
- Manages patients (views the list of patients, adds/deletes patients, views patient details/progress/plans/sessions, updates patient information, adds/removes patient devices, reassigns patients to another specialist);
- Manages training scenarios (views available scenarios for patients, suggests new scenarios, leaves feedback about a scenario);

#### 2.3.1 Physician

## Use Specification

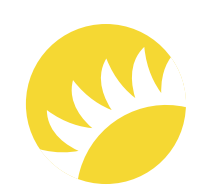

- Gets notifications;  $\bullet$
- Views patient progress information.

#### 2.3.2 Platform Admin

- Has authorization privileges;  $\bullet$
- Views profiles;
- 
- Manages clinics (views the list of clinics, adds/deletes a clinic, adds an admin to a clinic, manages clinics' devices, switches on/off features);
- Manages devices (views the list of devices, activates devices, deactivates devices);  $\bullet$
- Creates reports. $\bullet$

An IT support specialist of any gender with higher education who speaks English or German.

Common activities:

## Use Specification

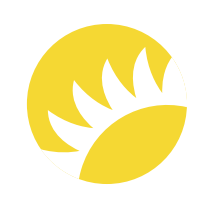

- An experienced specialist of any gender with higher education who speaks English or German;
- Works in a clinic.

2.3.3 Clinic Admin

Common activities:

- Has authorization privileges;
- Manages profiles (views profiles, updates profiles, deletes profiles, changes passwords);
	-
- Connects with support;
- Creates accounts;  $\bullet$
- Views statistics;
- Gets reports;  $\bullet$
- Manages super doctors.

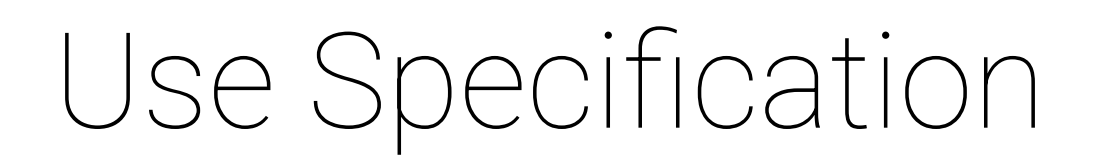

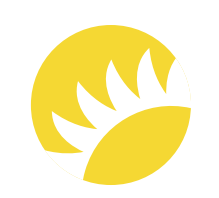

#### 2.4 Intended Use Environment

Desktops in clinics.

HA is a web app that works via browsers. A stable Internet connection is required. All popular browsers (Chrome, Opera, Firefox, Safari, etc.) are supported.

#### Andersen Site 9

#### 2.5 Operating Principle

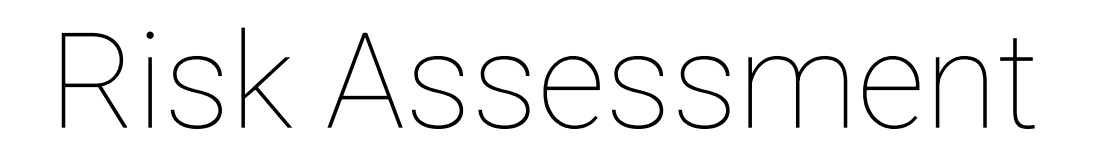

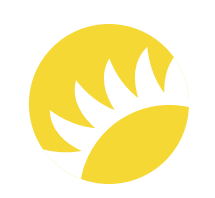

#### 3.1 Characteristics Related to Safety and Potential Use Errors

1. Authorization

2. Add a new patient

3. Reassign patients

4. View a patient's details

5. Configure a plan for stationary patients

6. Configure a plan for aftercare patients

7. View a patient's plan

8. View a patient's progress and a patient's sessions

9. Deactivate a clinic

10. Delete a physician's account

11. Make a patient inactive

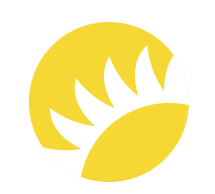

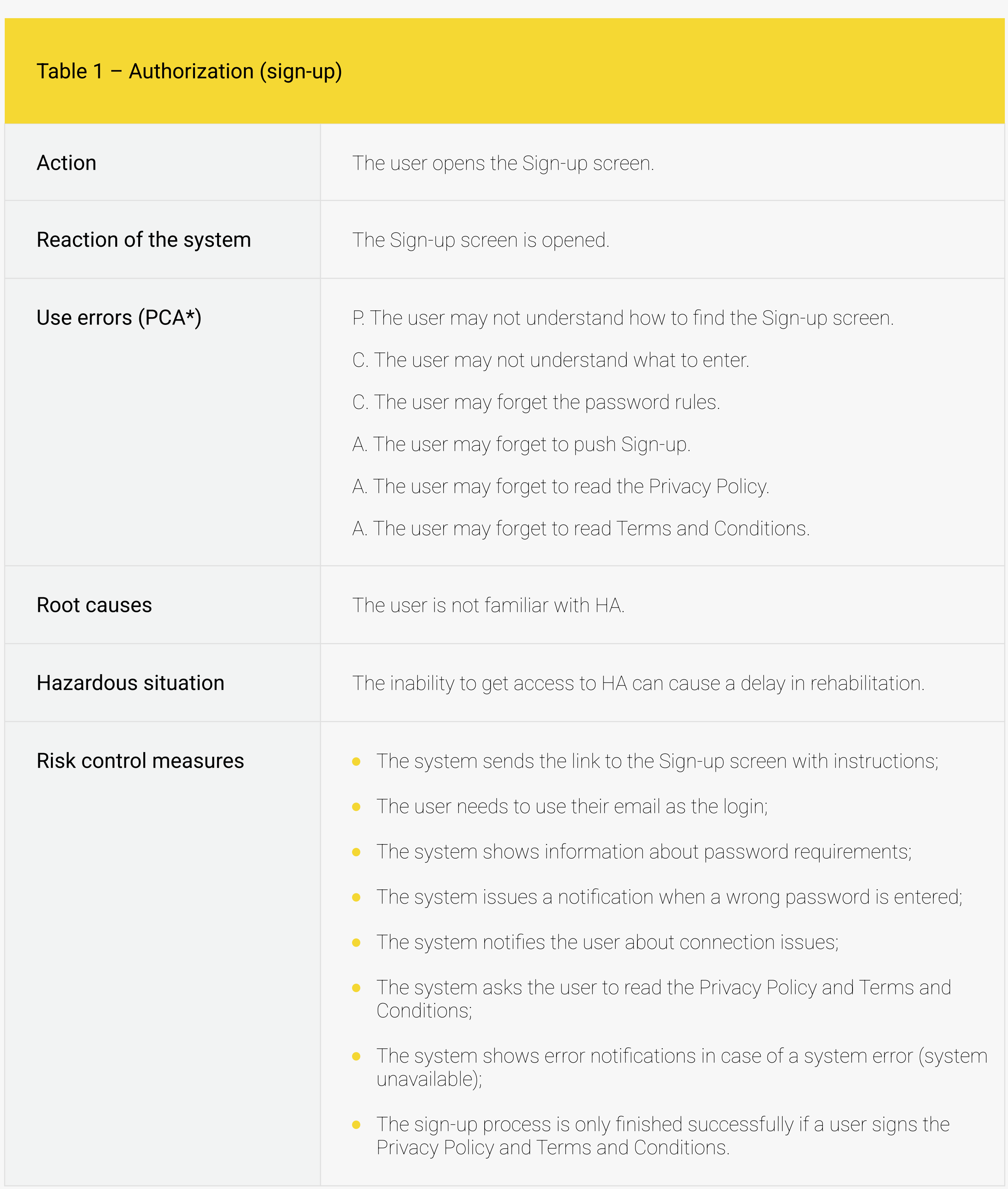

\* PCA stands for Perception, Cognition, and Action and is applicable to all tables here.

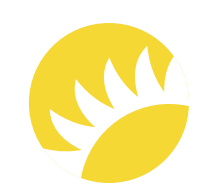

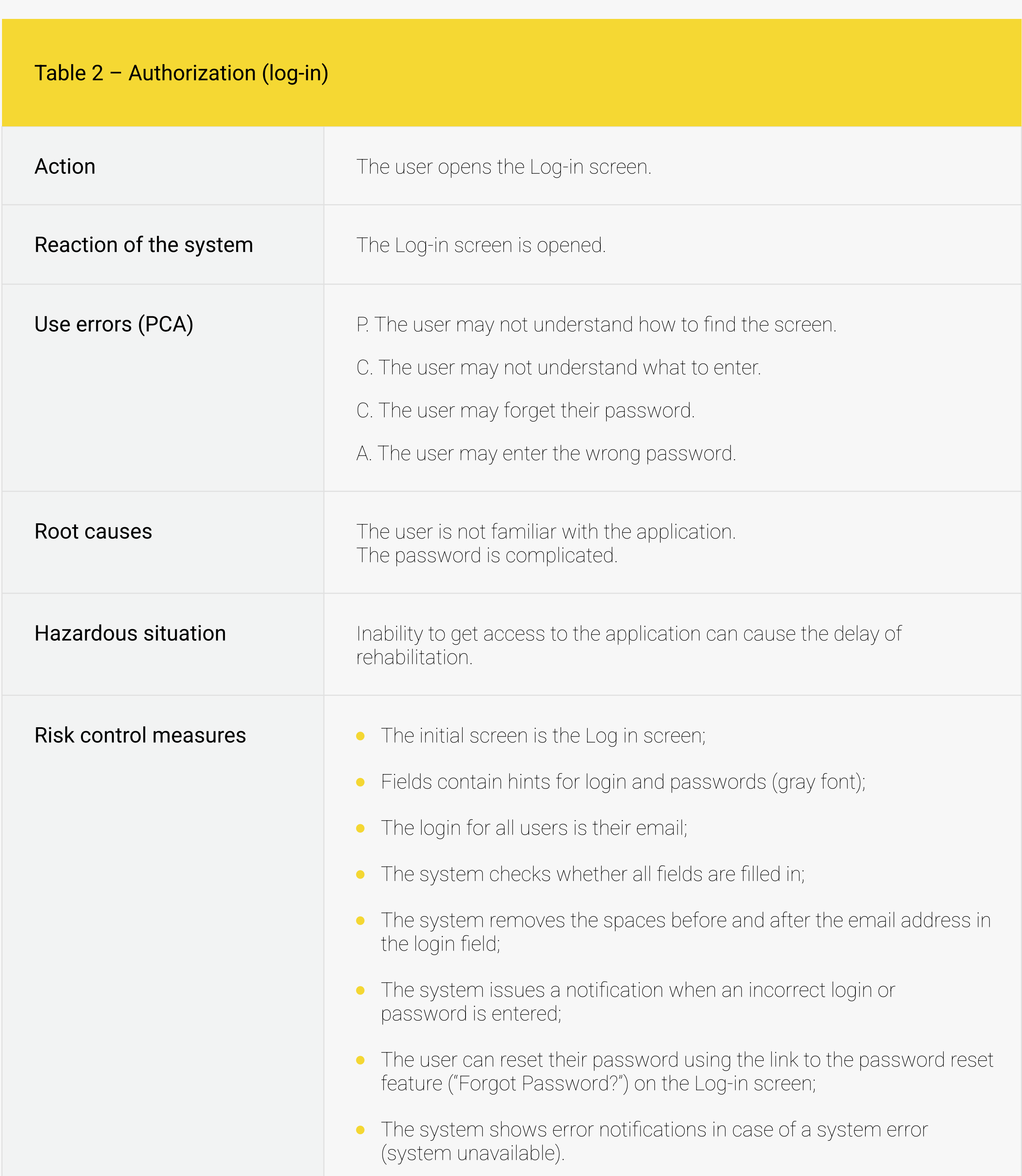

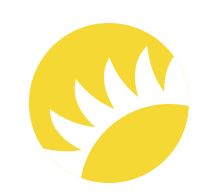

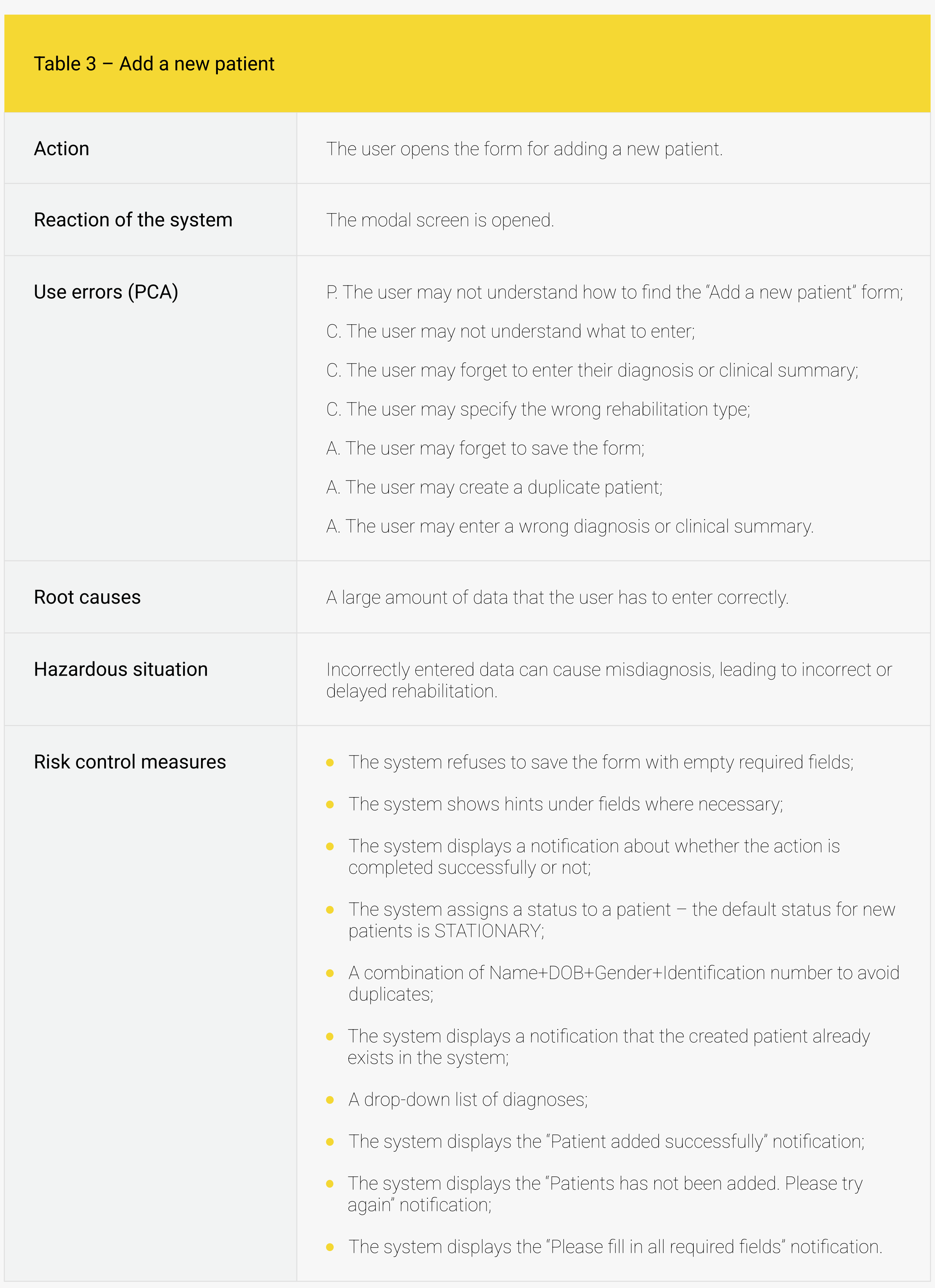

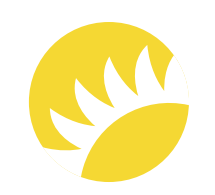

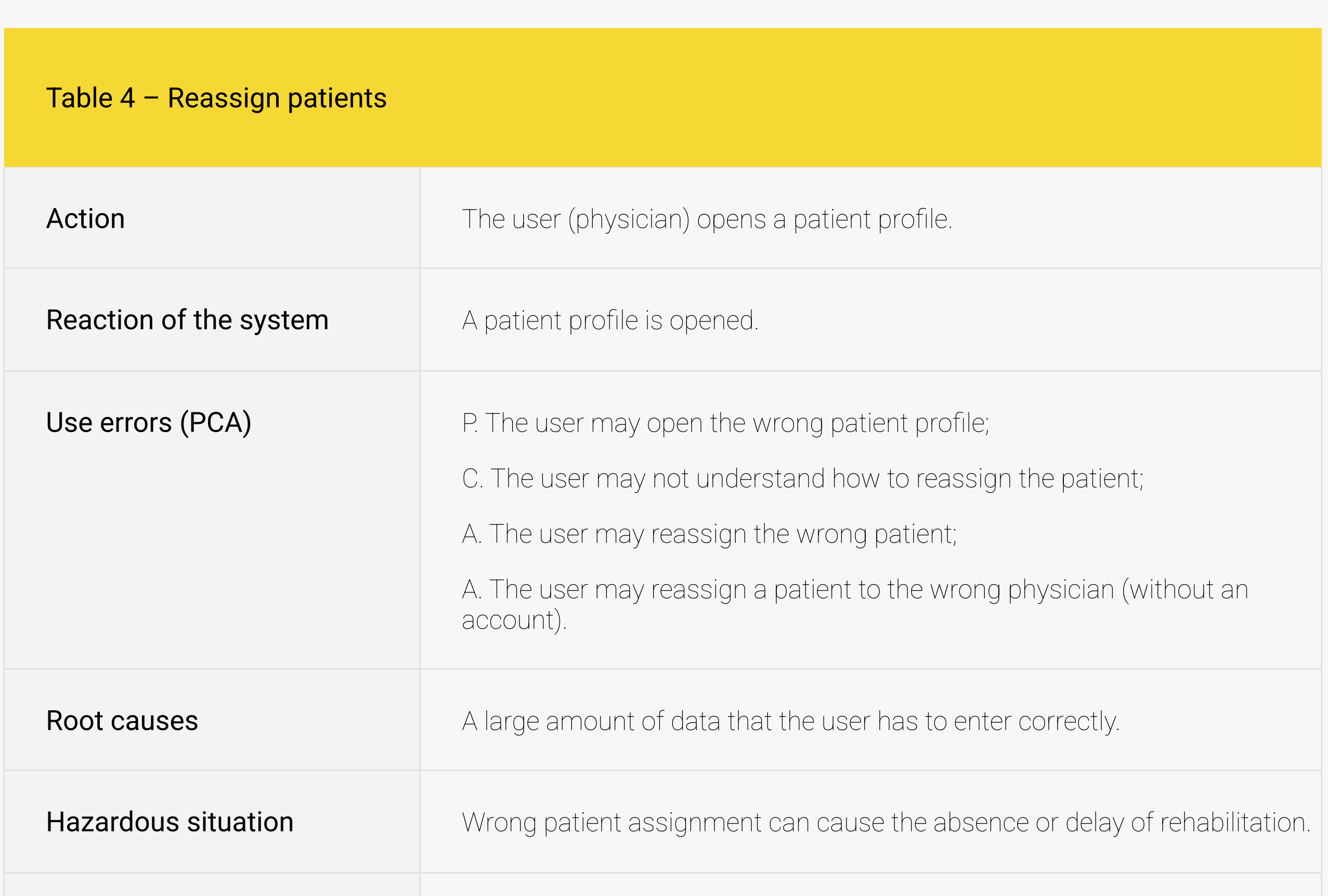

#### Risk control measures **A** patient's personal information is displayed at the top of their profile; • Patient profiles have the "Change the physician" button; • A drop-down list of physicians; • The user needs to confirm the assignation of patients to another physician; The physician receives a notification that a new patient is assigned to  $\bullet$ them, as well as all information about this patient and their treatment; The former physician receives a notification that a patient was reassigned to another specialist; A super doctor function which can reassign all patients; A dashboard displaying the percentage of new patients.

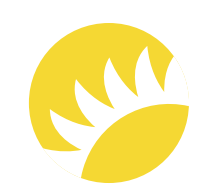

- Risk control measures **The list of assigned patients on the left side of a profile;** 
	- The user can see both active (undergoing treatment) and inactive  $\bullet$ (having completed treatment) patients;
	- Filtering by rehabilitation type;  $\bullet$
	- Special symbols are used:  $\bullet$
	- (d) stationary  $\bullet$
	- **n** aftercare  $\bullet$
	- A patient's personal information is displayed at the top of their profile;
	- The user can update the information about diagnoses;
	- The user can update the clinical summary;  $\bullet$
	- The user can see the device that has been added to a patient (only for AFTERCARE patients);
	- The user can mark a patient as inactive (for patients who have  $\bullet$ completed their plans).

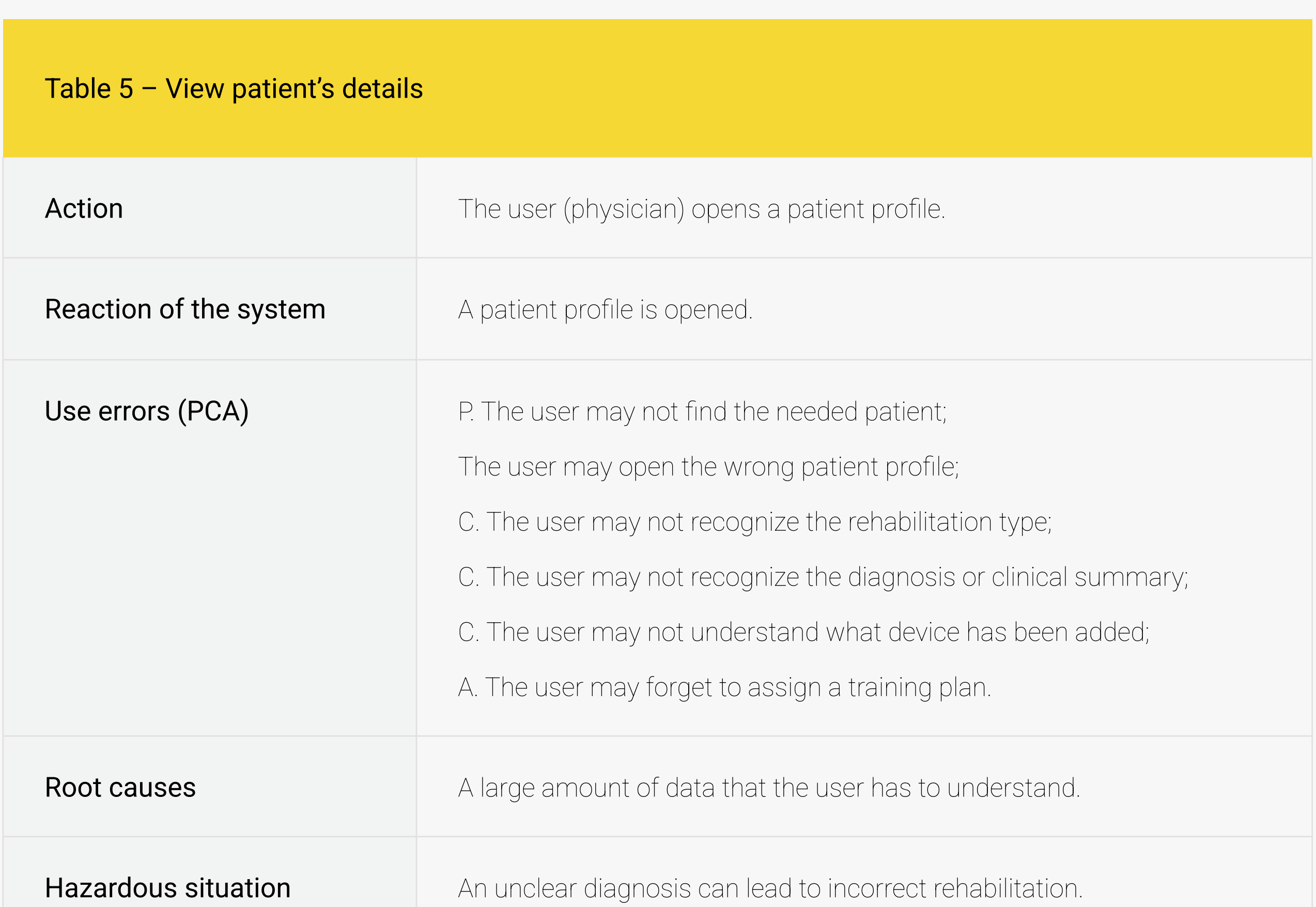

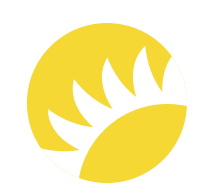

The inability to create a training plan can lead to the absence of rehabilitation.

- Risk control measures **A** drop-down list with activated devices;
	- A list of exercises available on the right side of the modal screen;
	- **•** Text hint in brackets after the list of exercises;
	- The confirmation button at the bottom of the modal screen;
	- The system displays a notification asking the user to create a training plan;
	- The user can not select a completely empty plan;
	- The system displays the "Empty Plan cannot be created" notification;
	- The system displays the "Session plan is successfully created" notification.

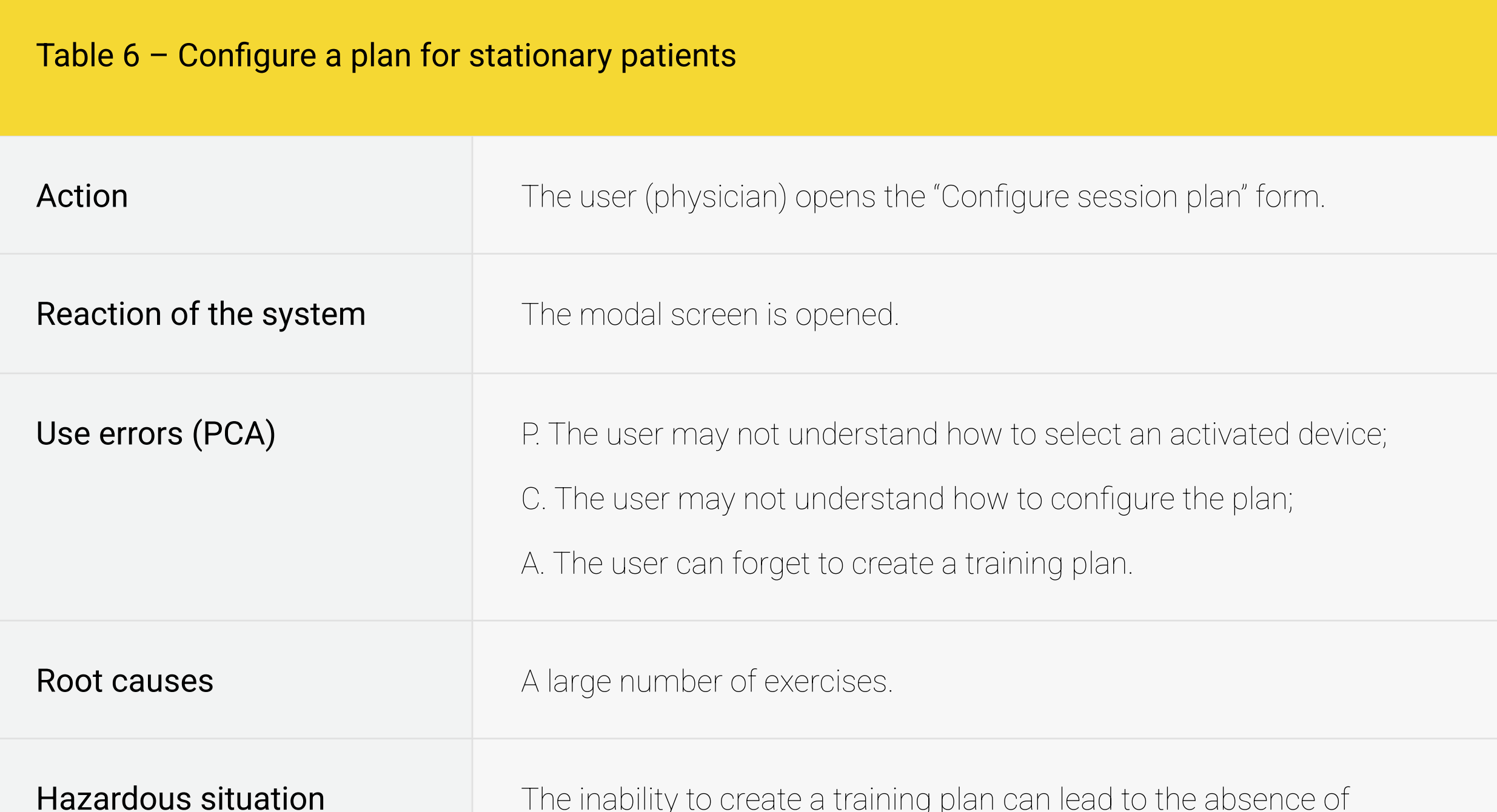

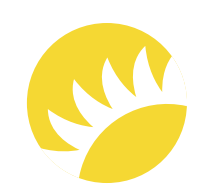

The wrong aftercare plan can cause injury or lead to incorrect rehabilitation.

(the patient hasn't finished their stationary training program);

A. The user may prescribe aftercare to a patient by mistake;

A. The user may assign the wrong training plan.

Root causes

Hazardous situation

- Risk control measures **The "Move to aftercare" button with the "add a device and create an** aftercare plan" text hint;
	- The function to view patient progress/activity;  $\bullet$
	- The button to confirm the change of rehabilitation type;  $\bullet$
	- Search for activated devices and confirm with the confirmation button;  $\bullet$
	- The user can see all scenarios that can be used by patients;  $\bullet$
	- The user can specify the number of sessions for the patient;  $\bullet$
	- The user can see the list of available scenarios/exercises for the patient;  $\bullet$
	- The user cannot select a completely empty plan;  $\bullet$
	- The system displays a notification asking the user to create a  $\bullet$ training plan;
	- A dashboard displays the latest stationary sessions of patients;  $\bullet$
	- A function for generating a report about a patient's progress;  $\bullet$
	- The system displays the "Empty plan cannot be created" notification;  $\bullet$
	- The system displays the "Session plan is successfully created"  $\bullet$ notification.

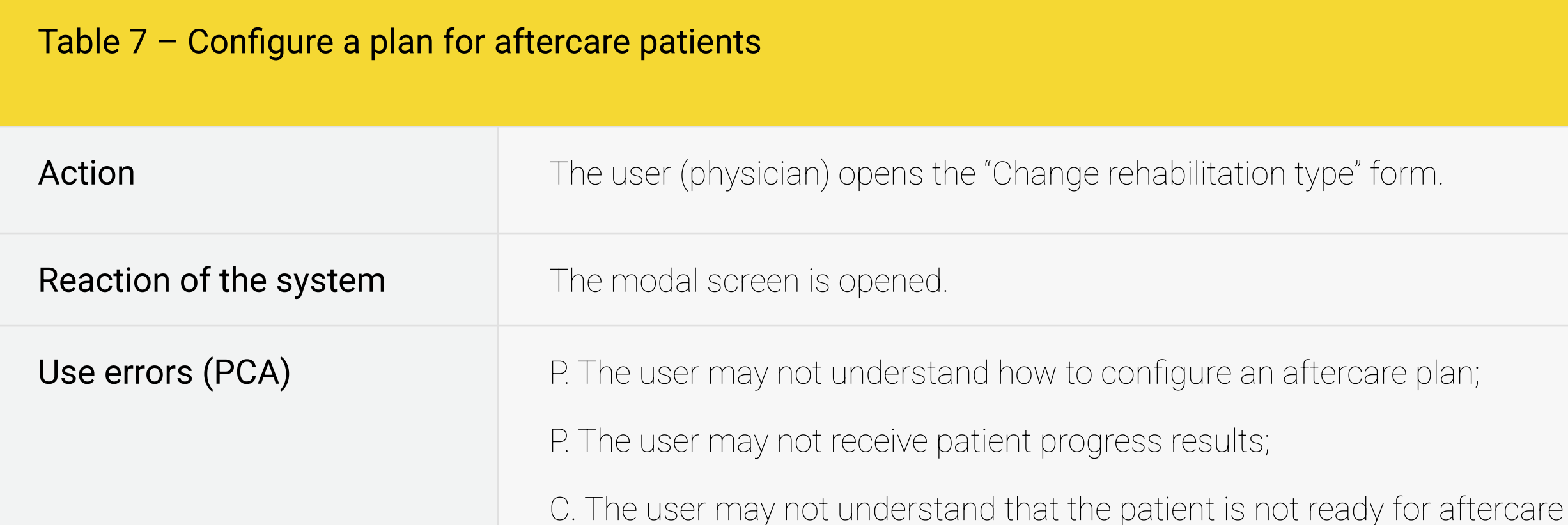

Unclear processes (before the configuration of the aftercare plan, the rehabilitation type needs to be changed);

> Notifications about patient progress are either absent or displayed on  $\bullet$ another screen.

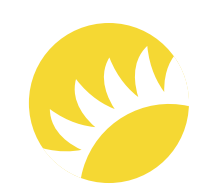

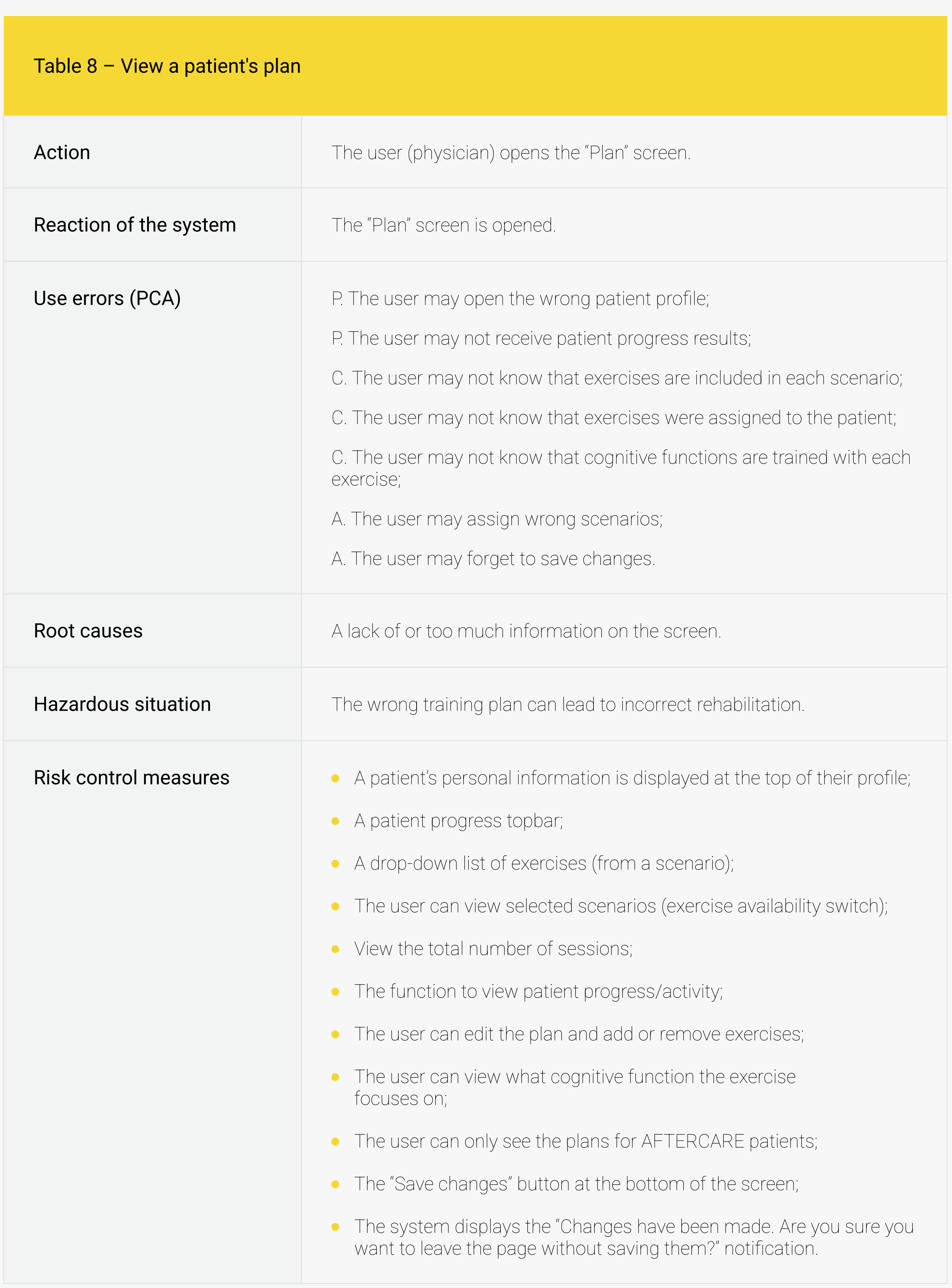

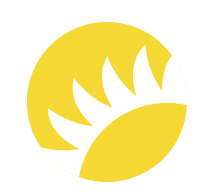

A. The user may assign additional sessions;

A. The user may stop the rehabilitation too early.

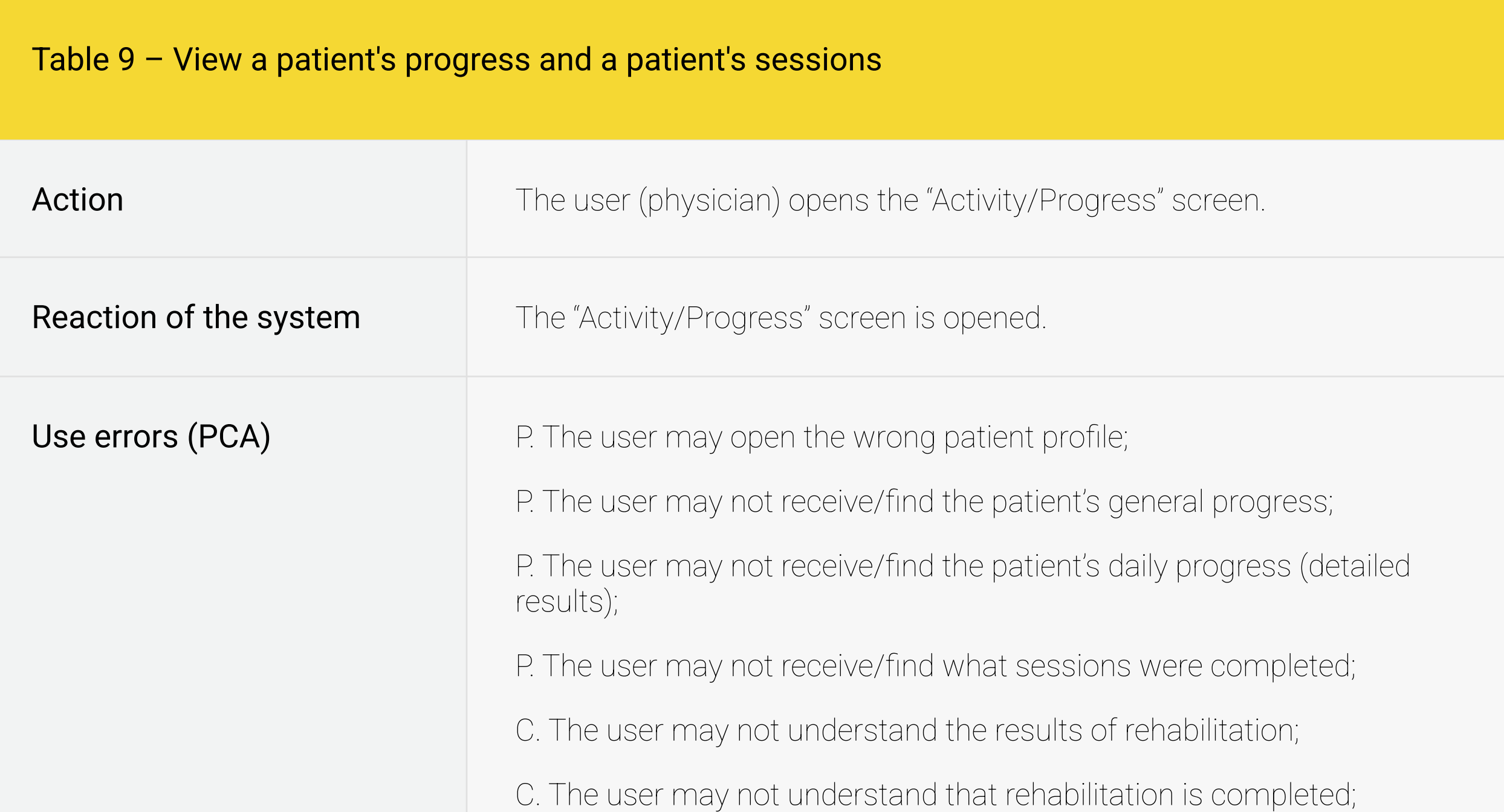

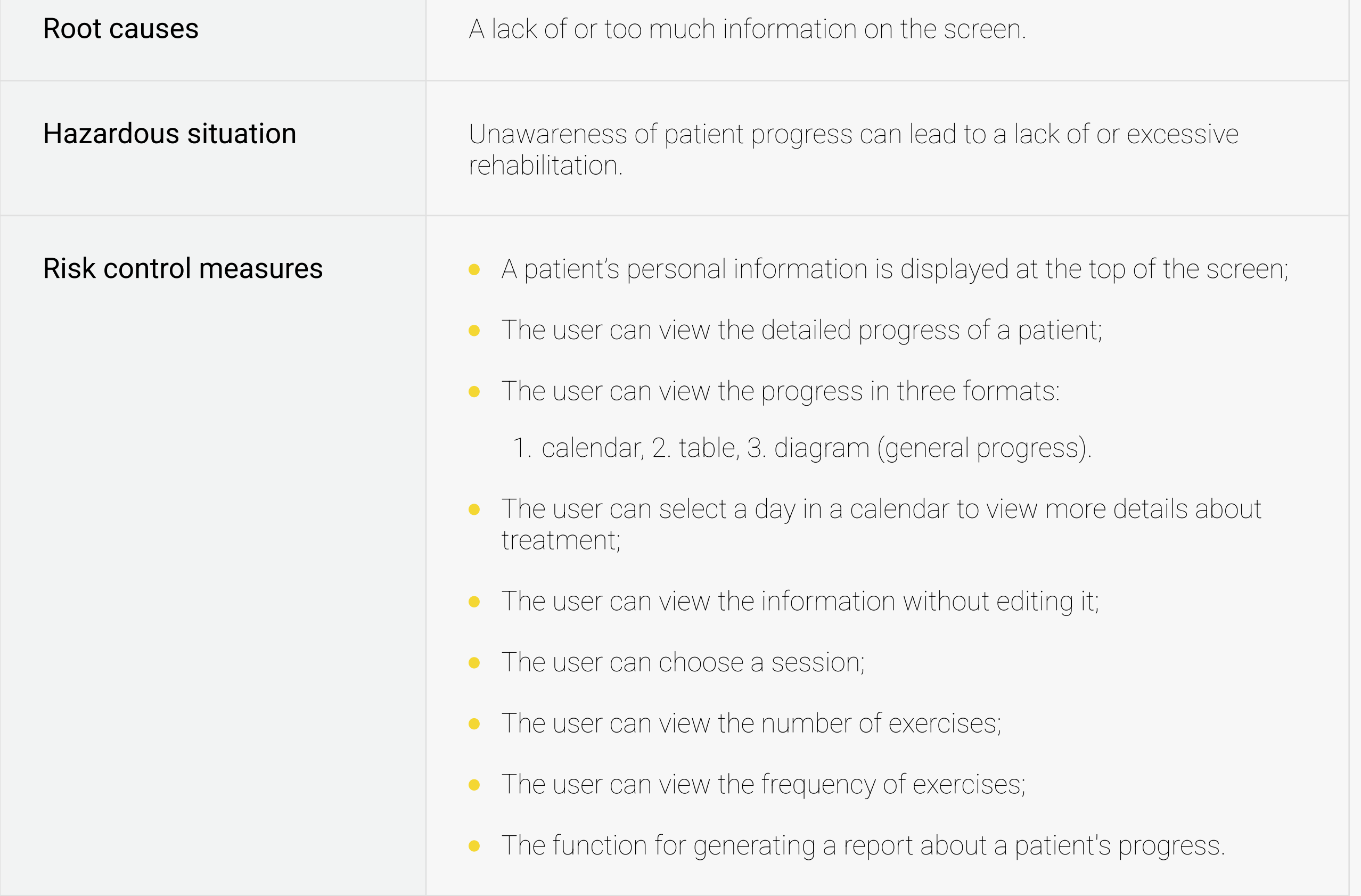

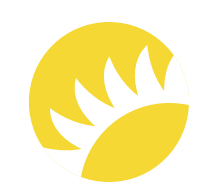

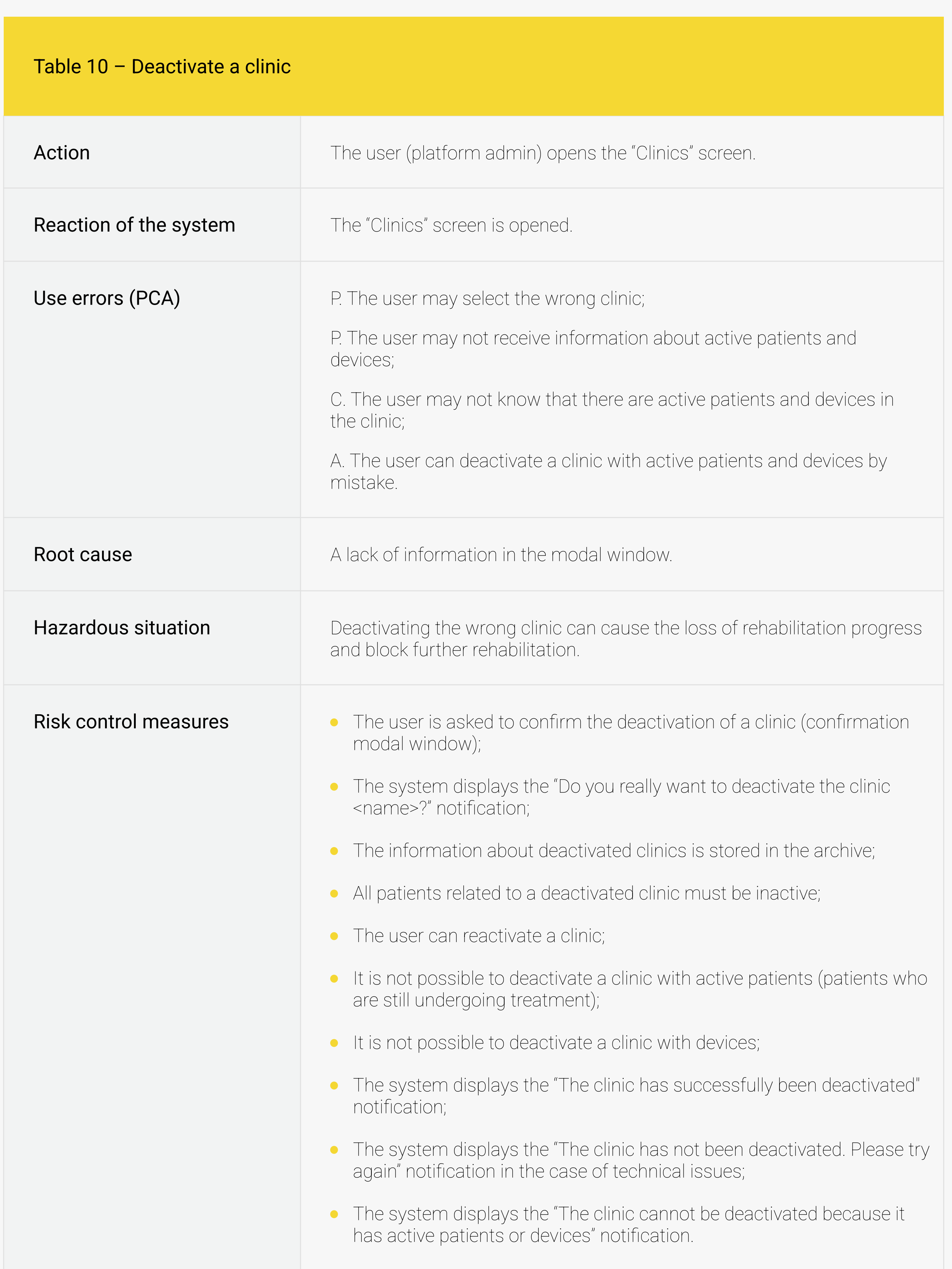

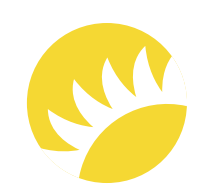

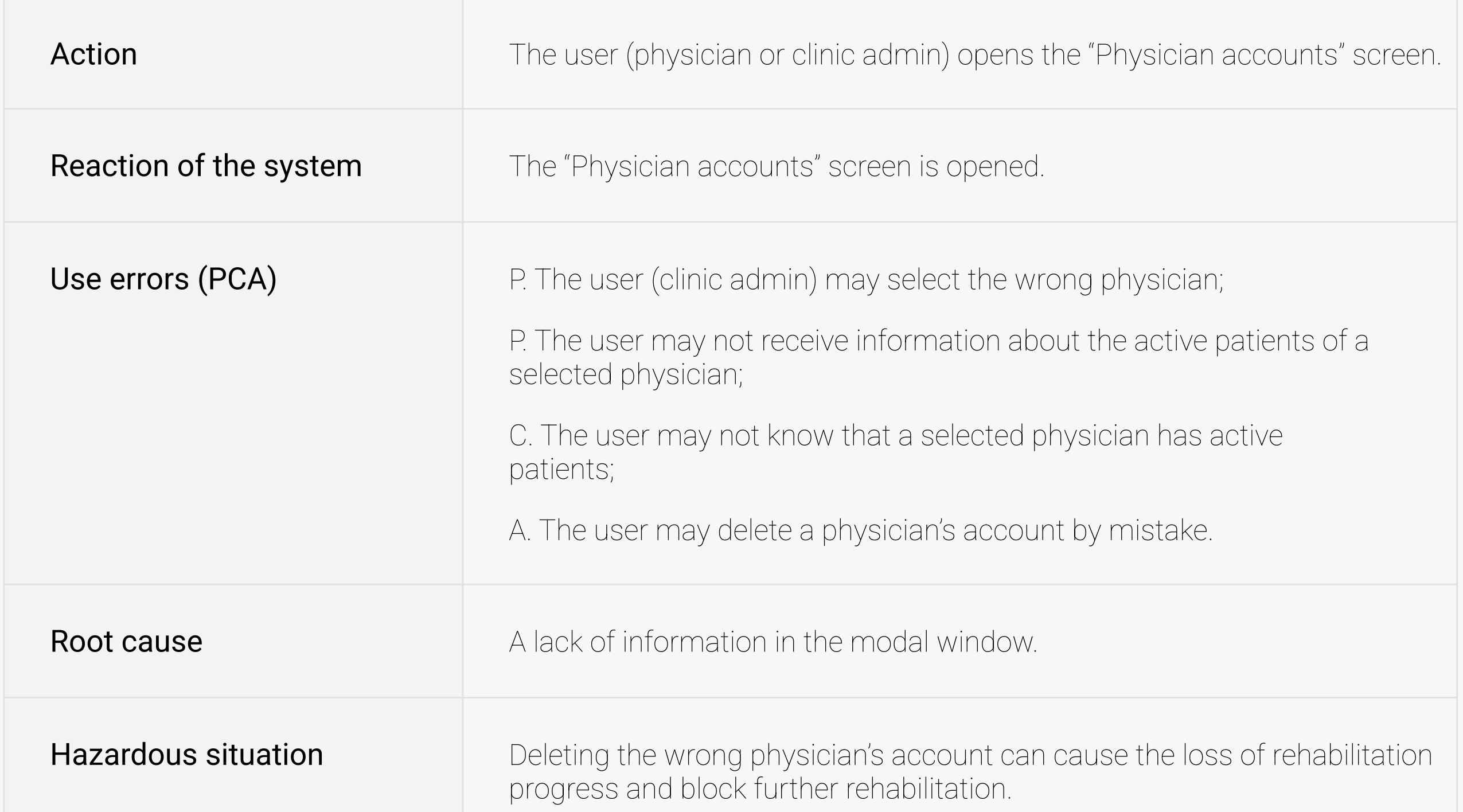

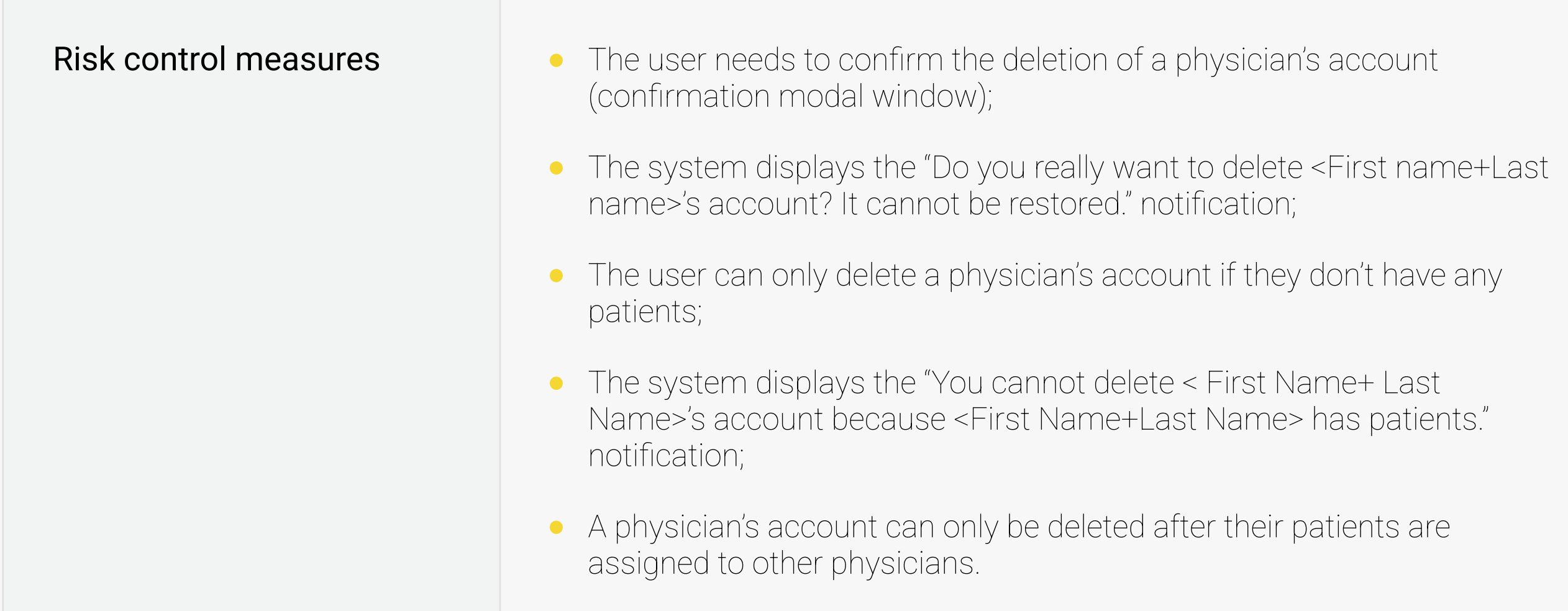

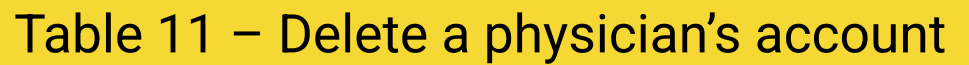

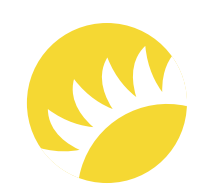

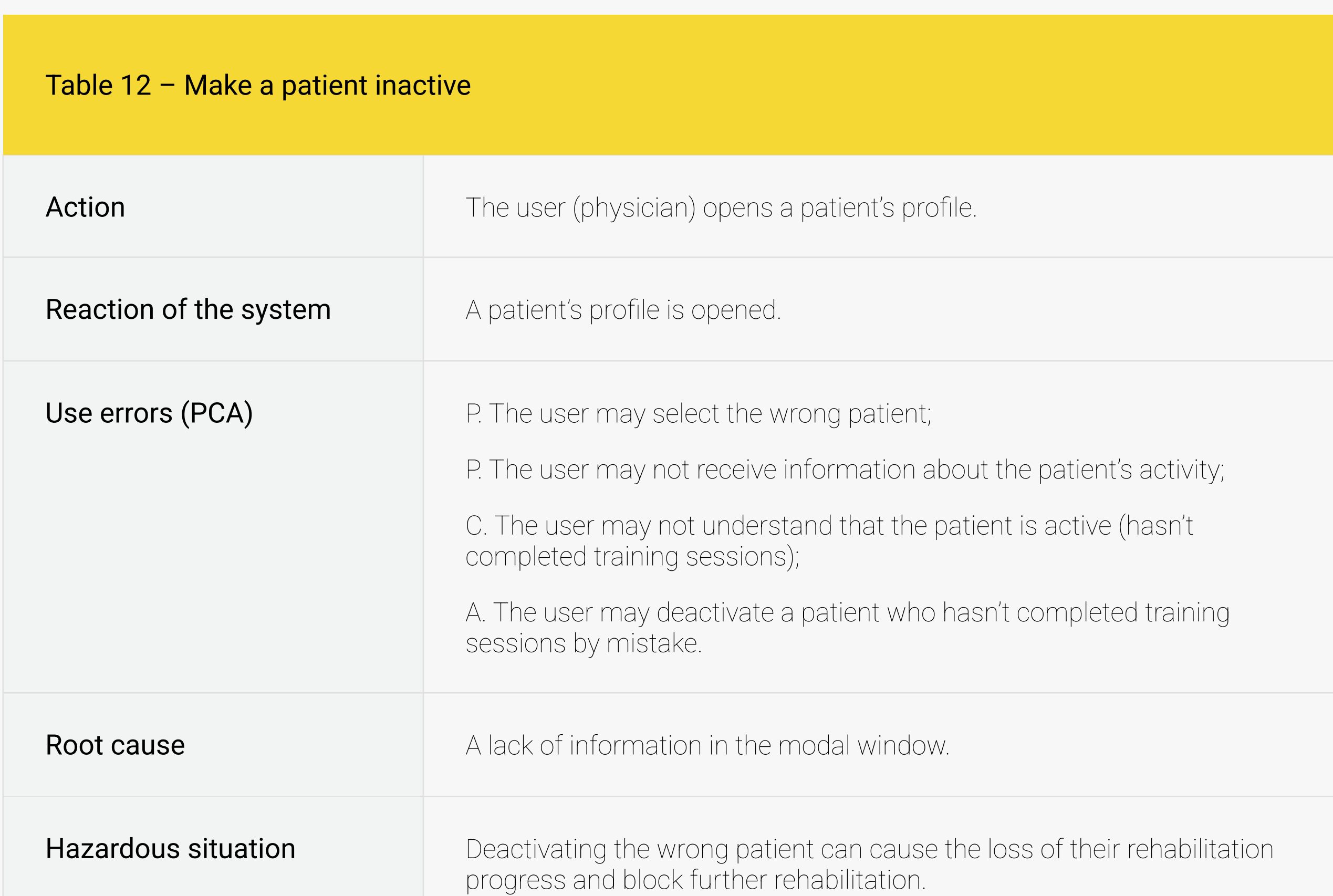

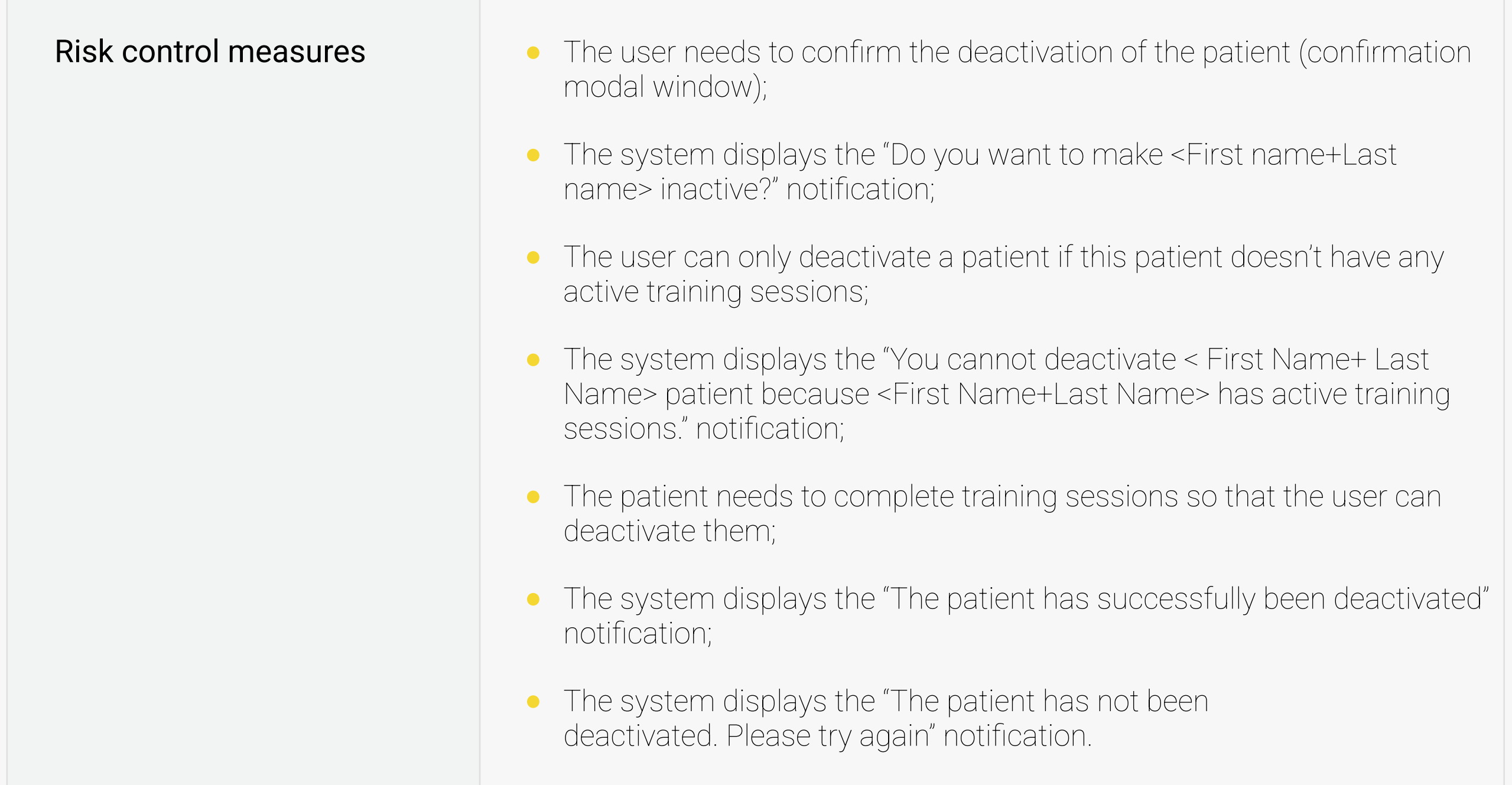

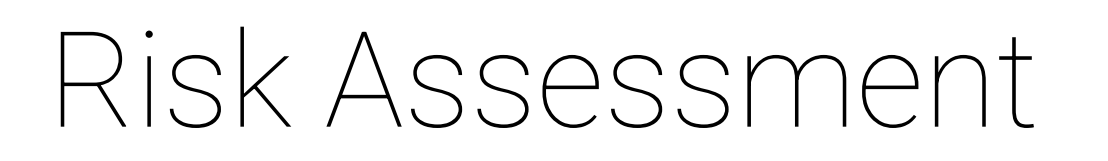

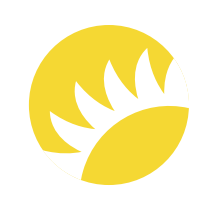

#### 3.2 Hazards, Hazardous Situations, and Hazard-Related Use Scenarios

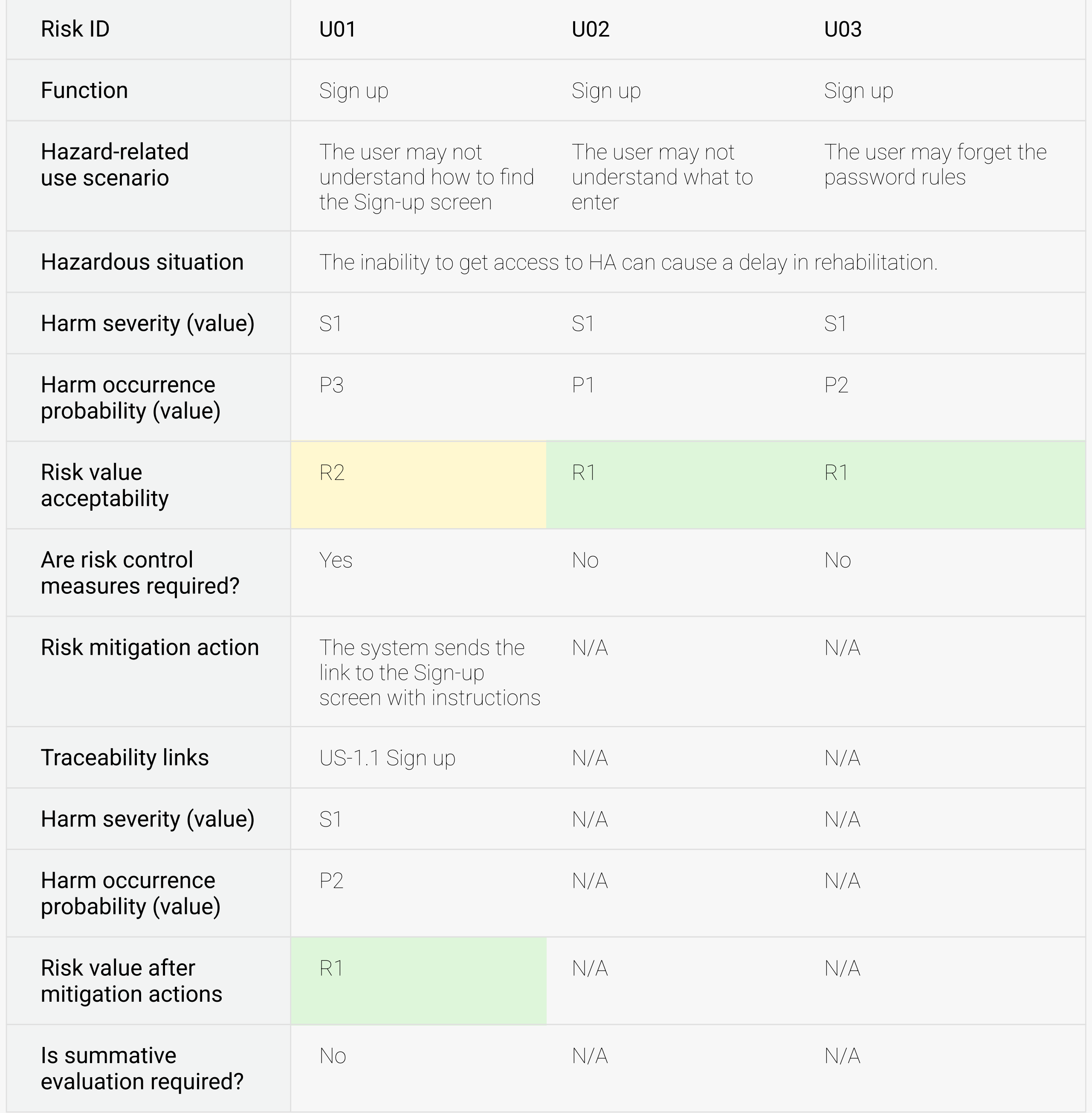

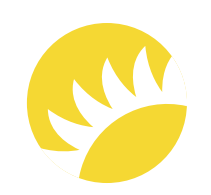

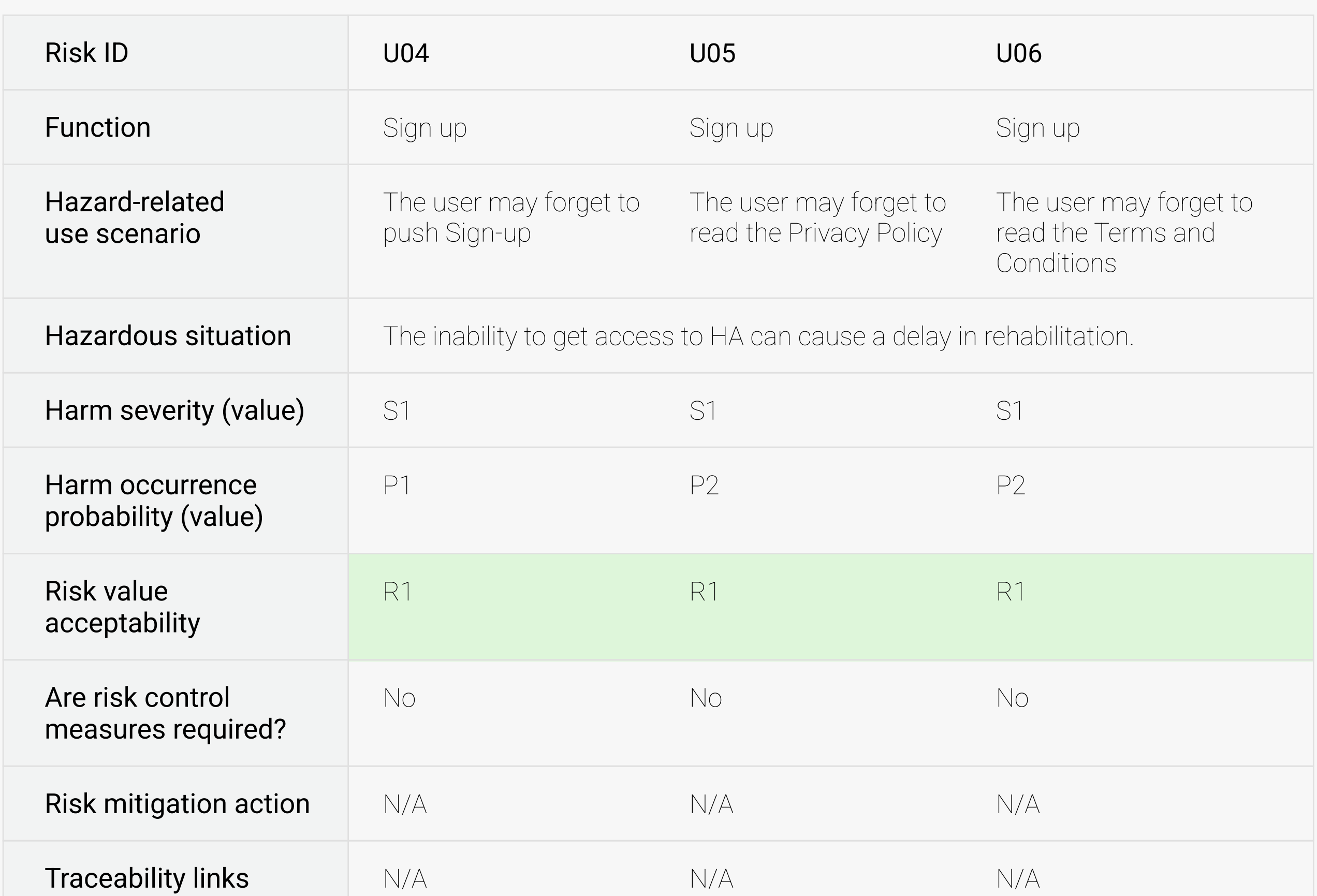

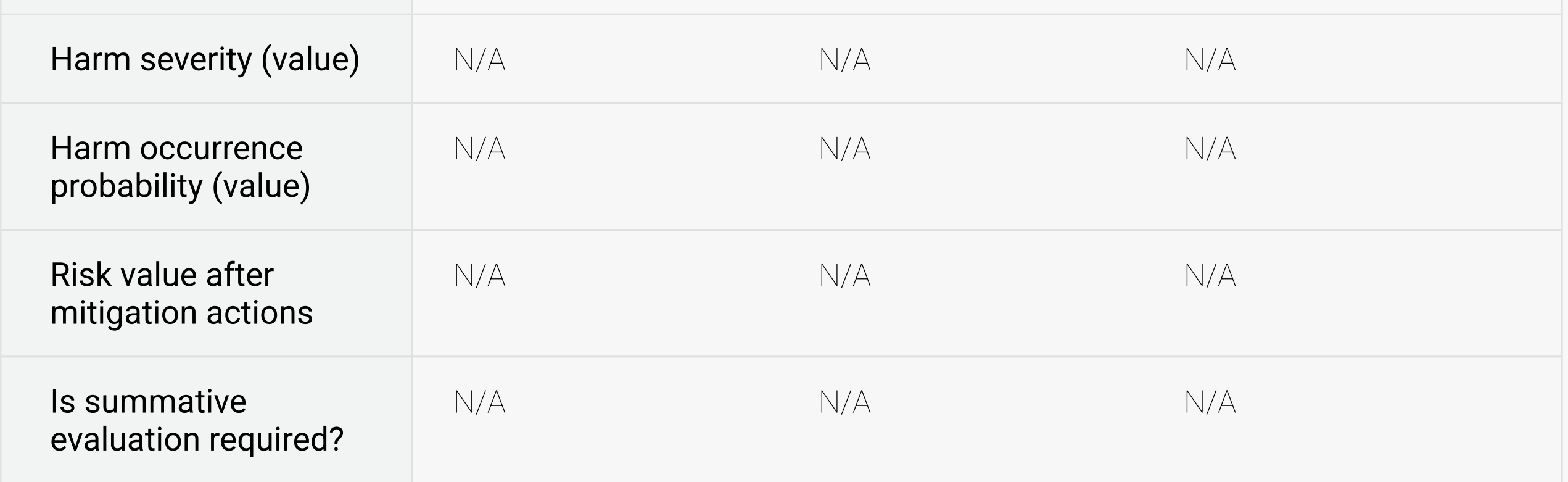

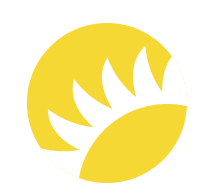

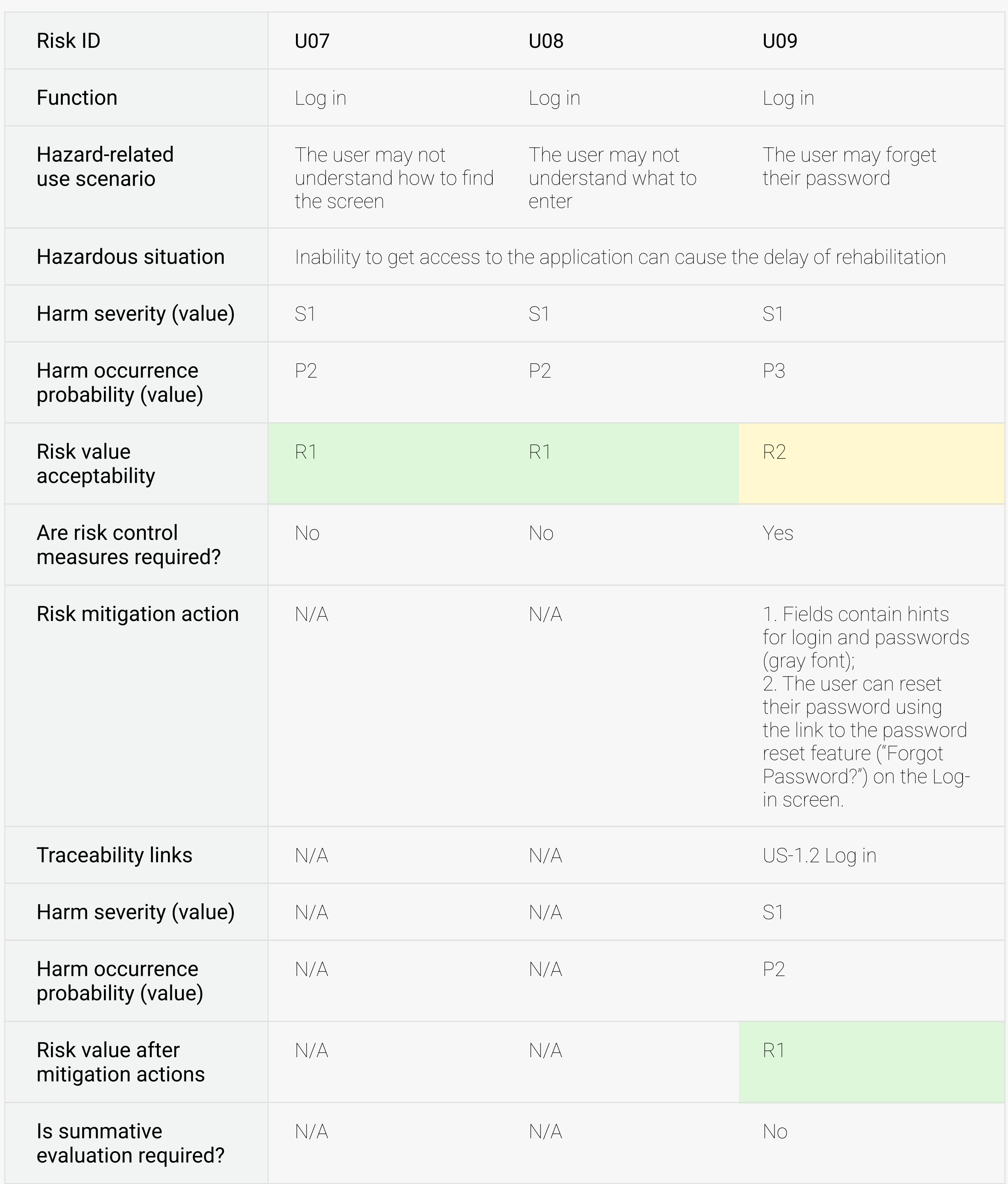

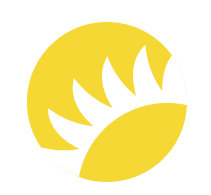

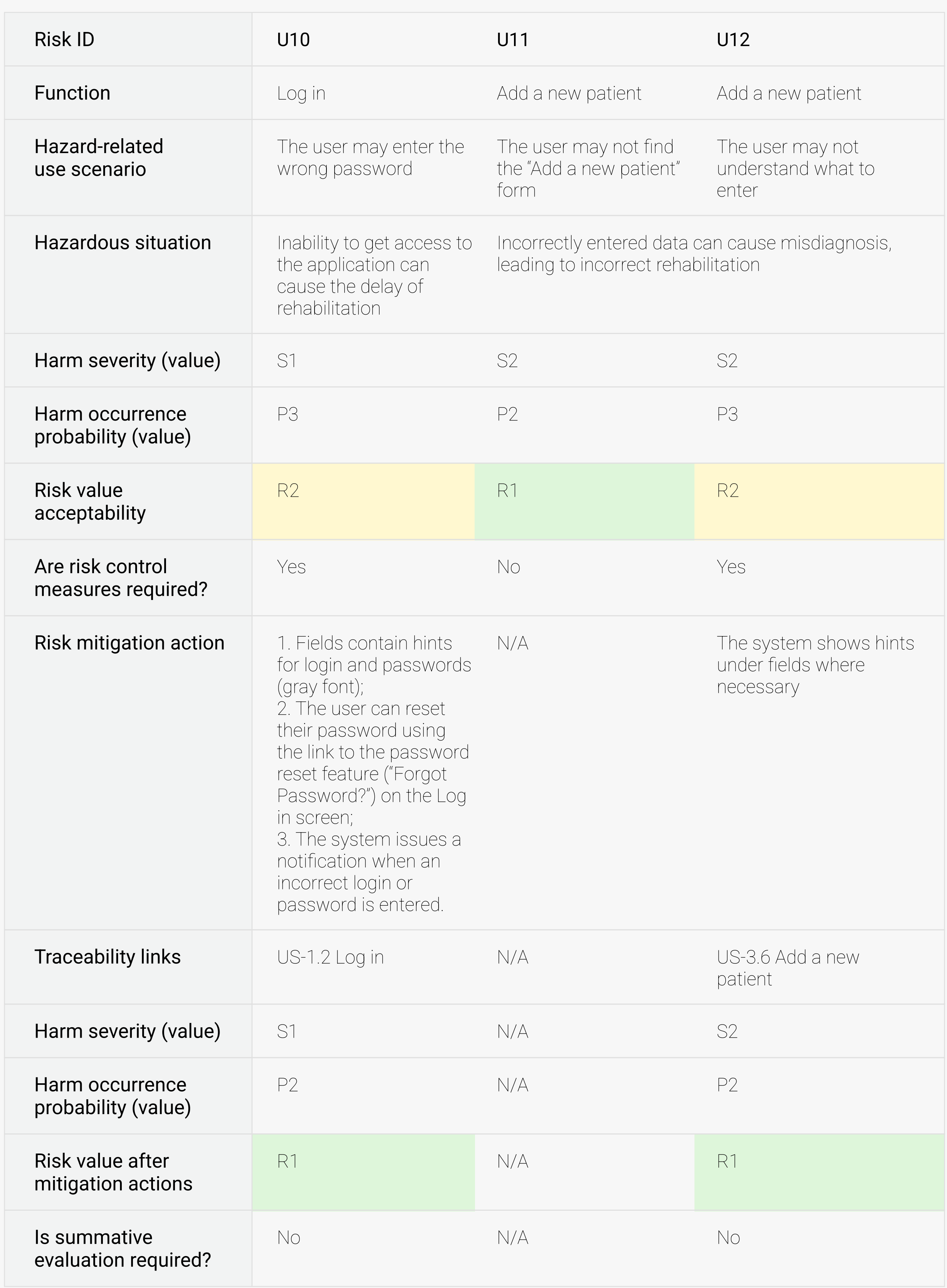

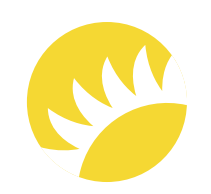

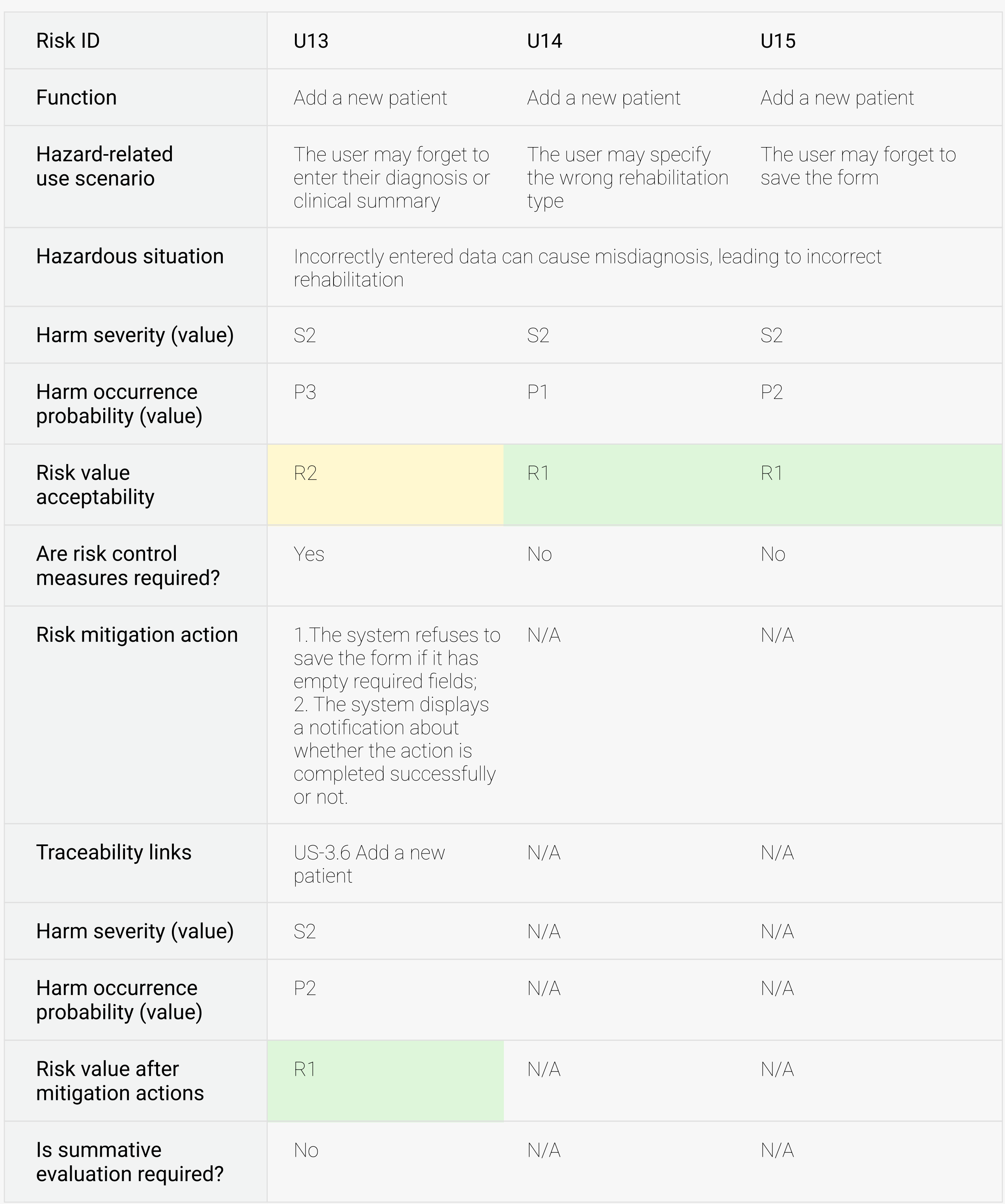

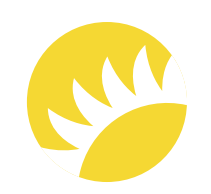

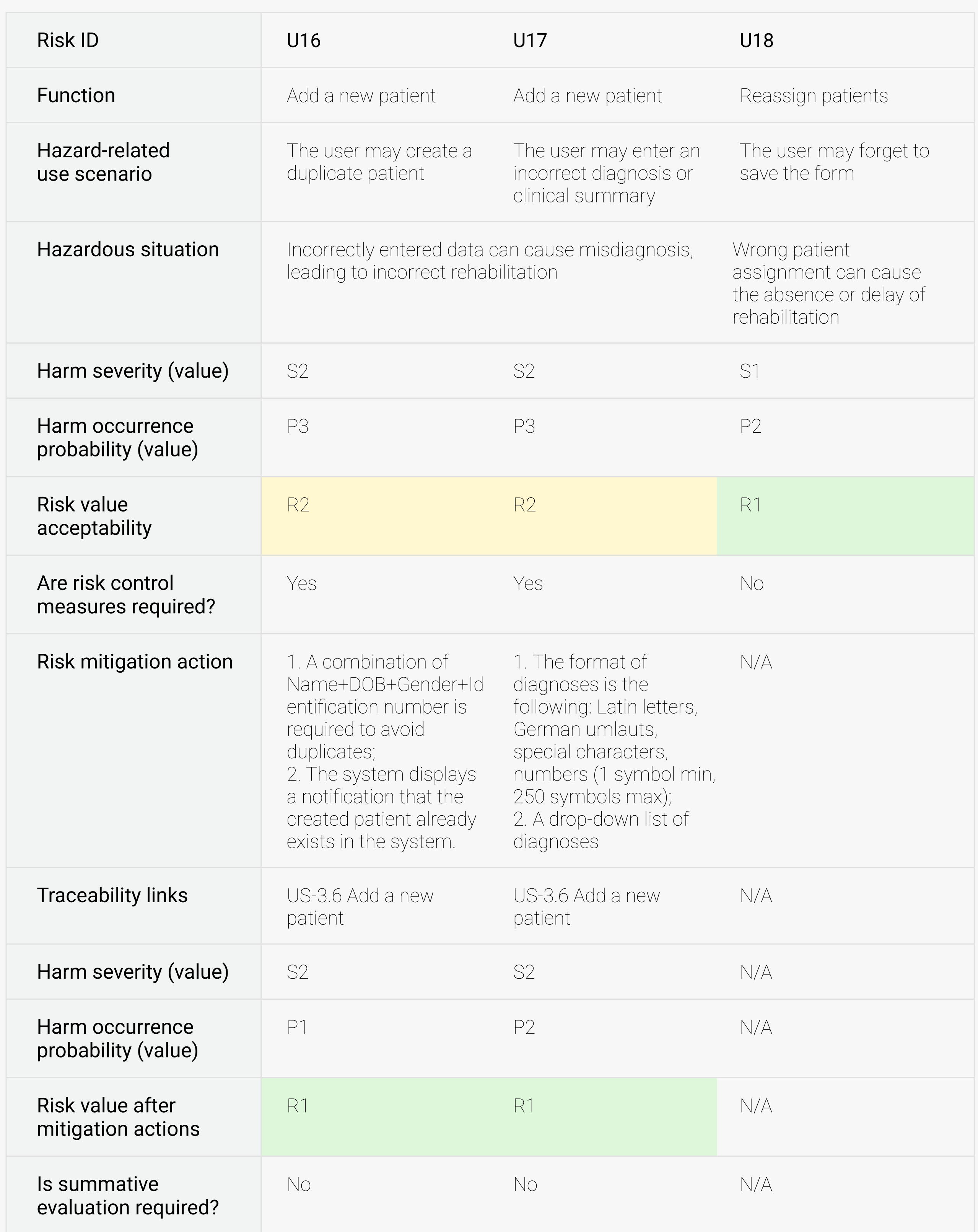

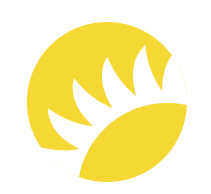

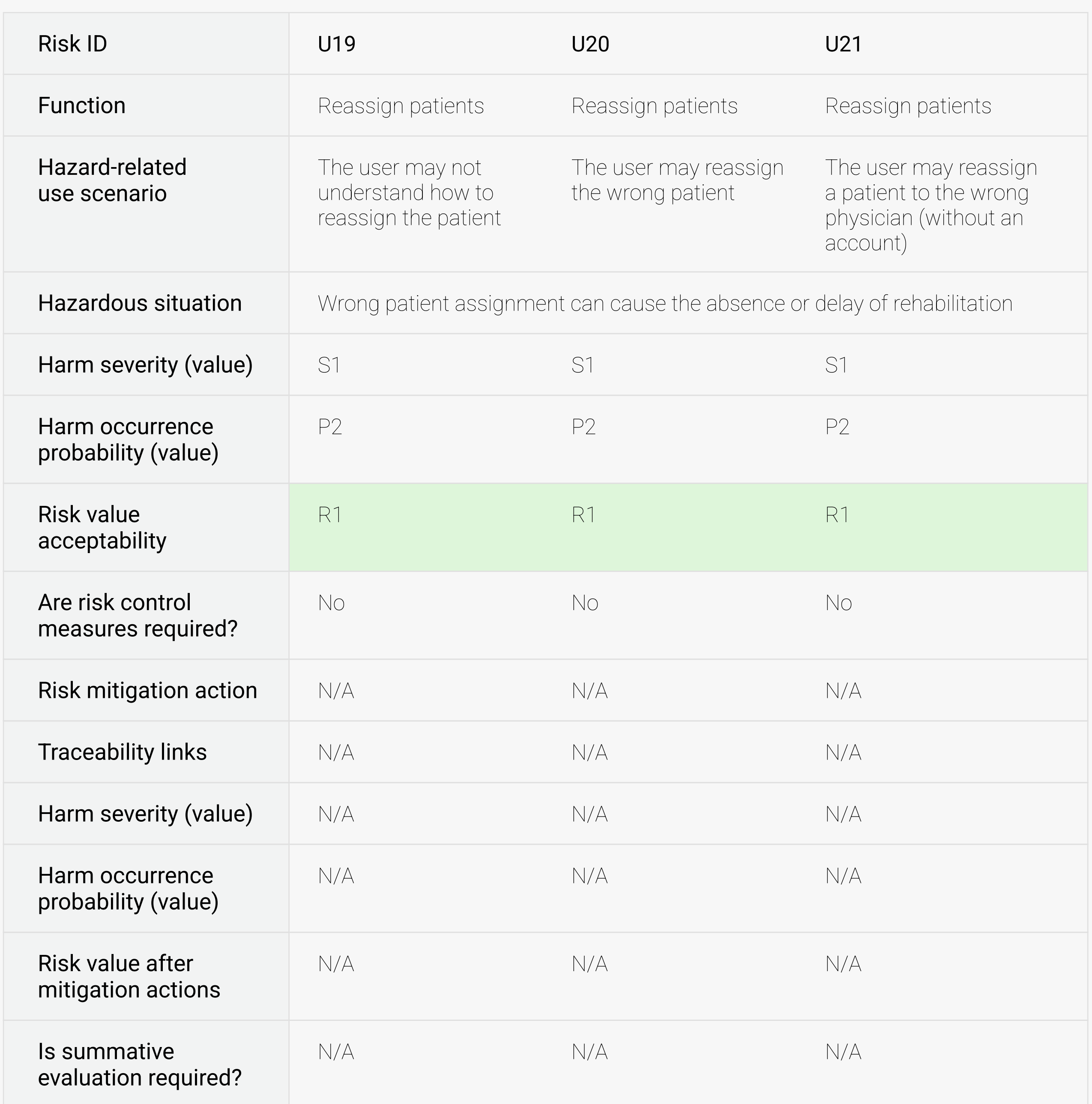

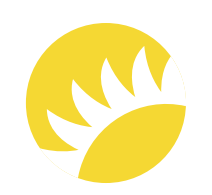

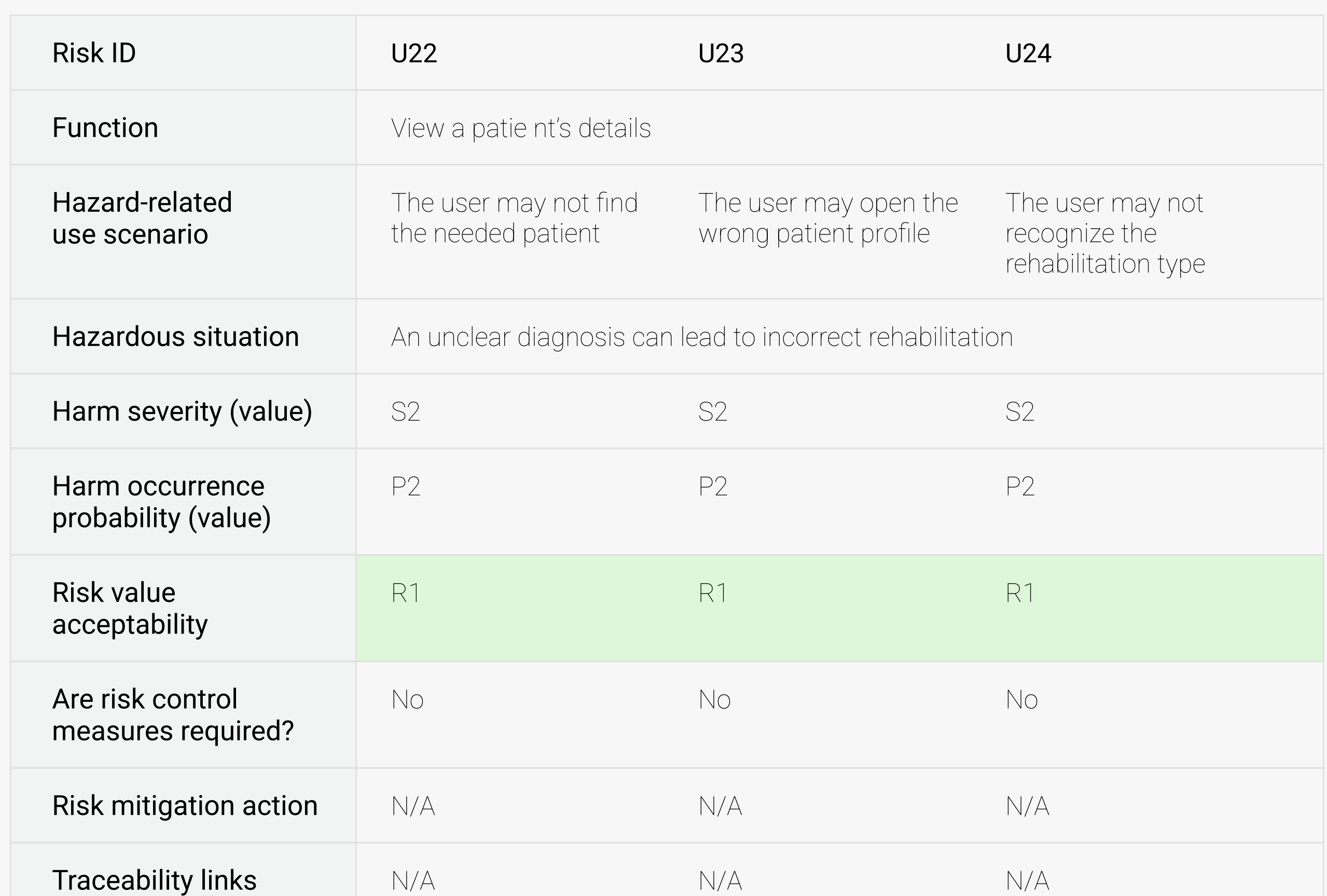

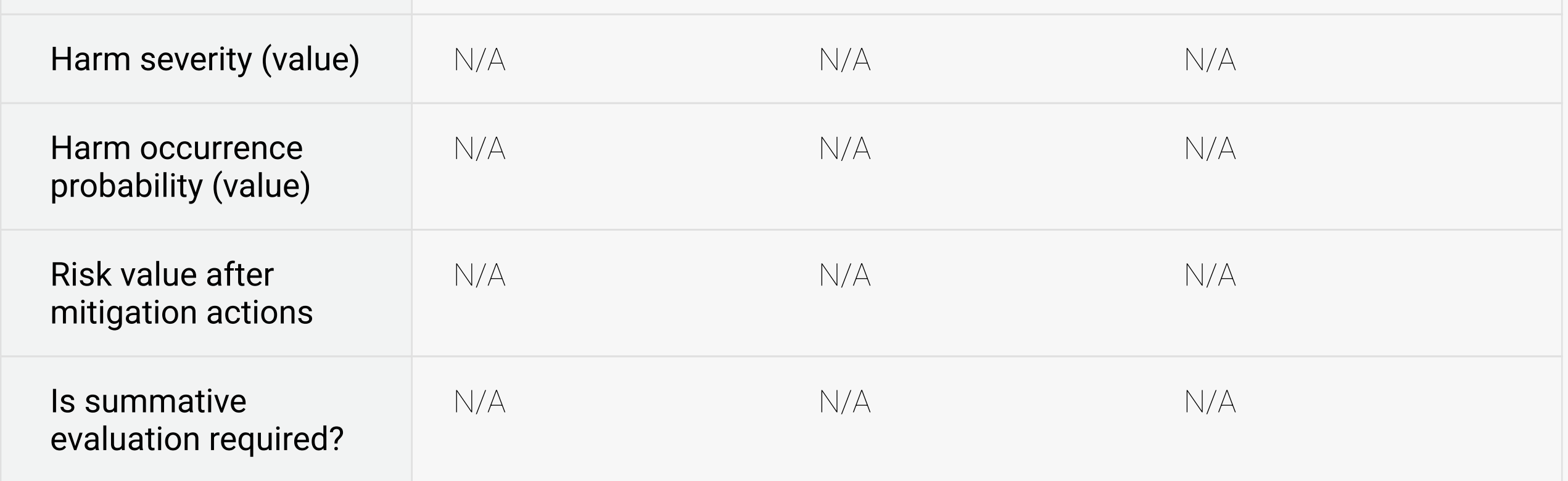

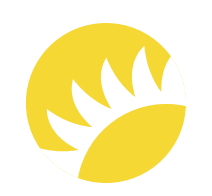

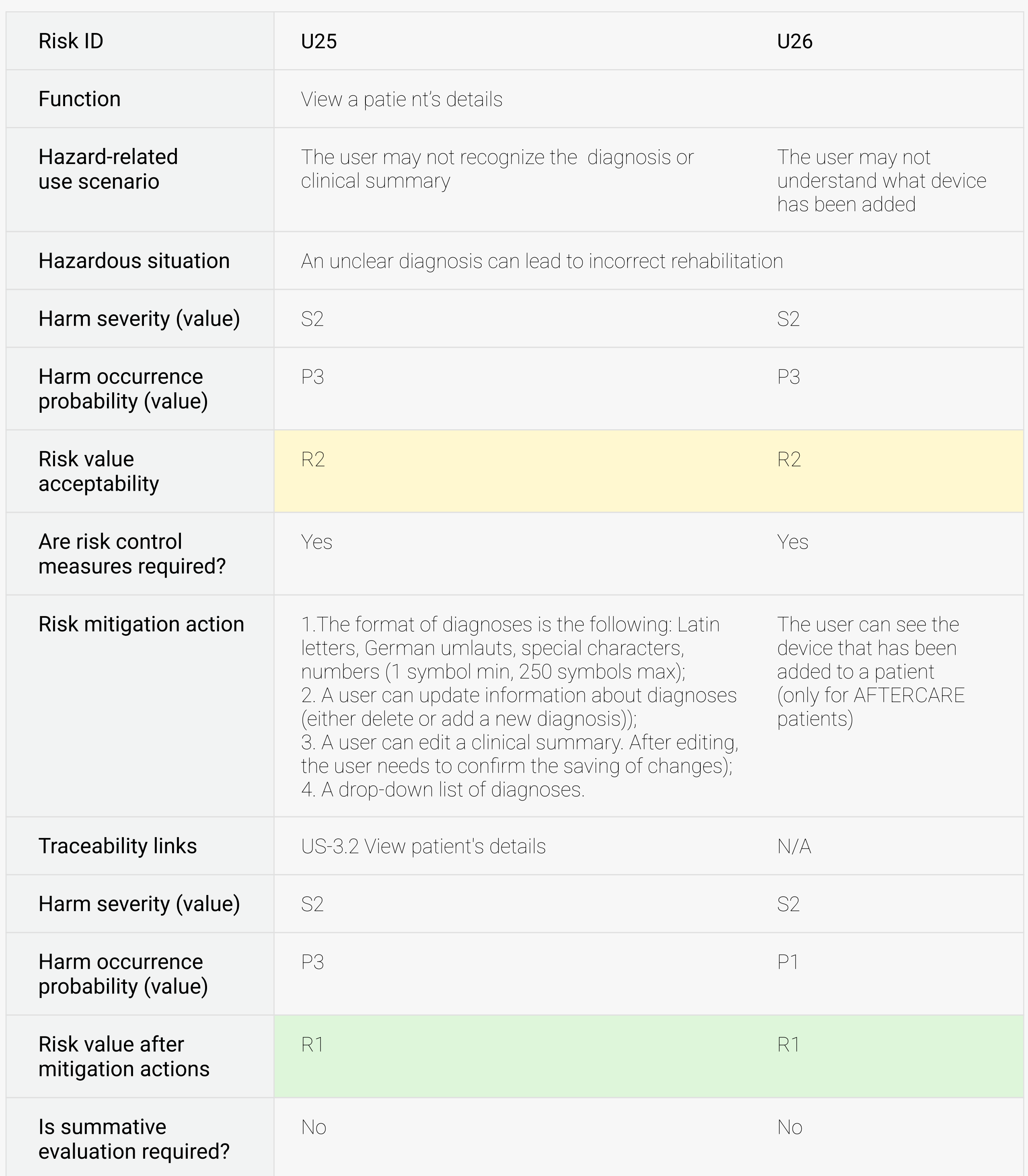

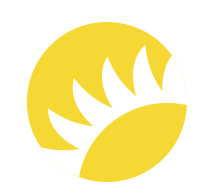

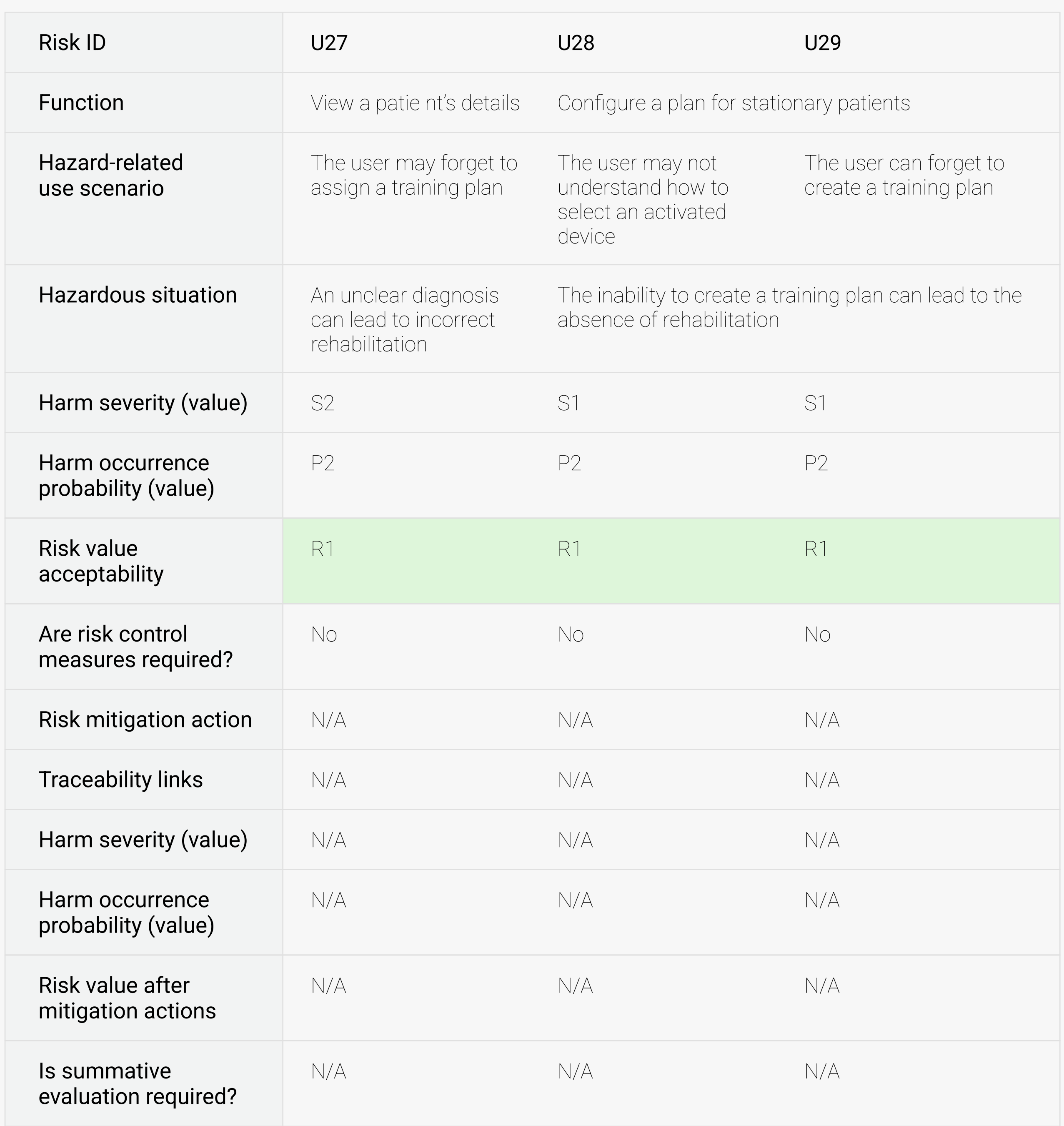

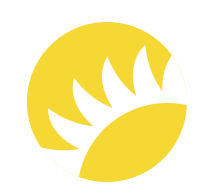

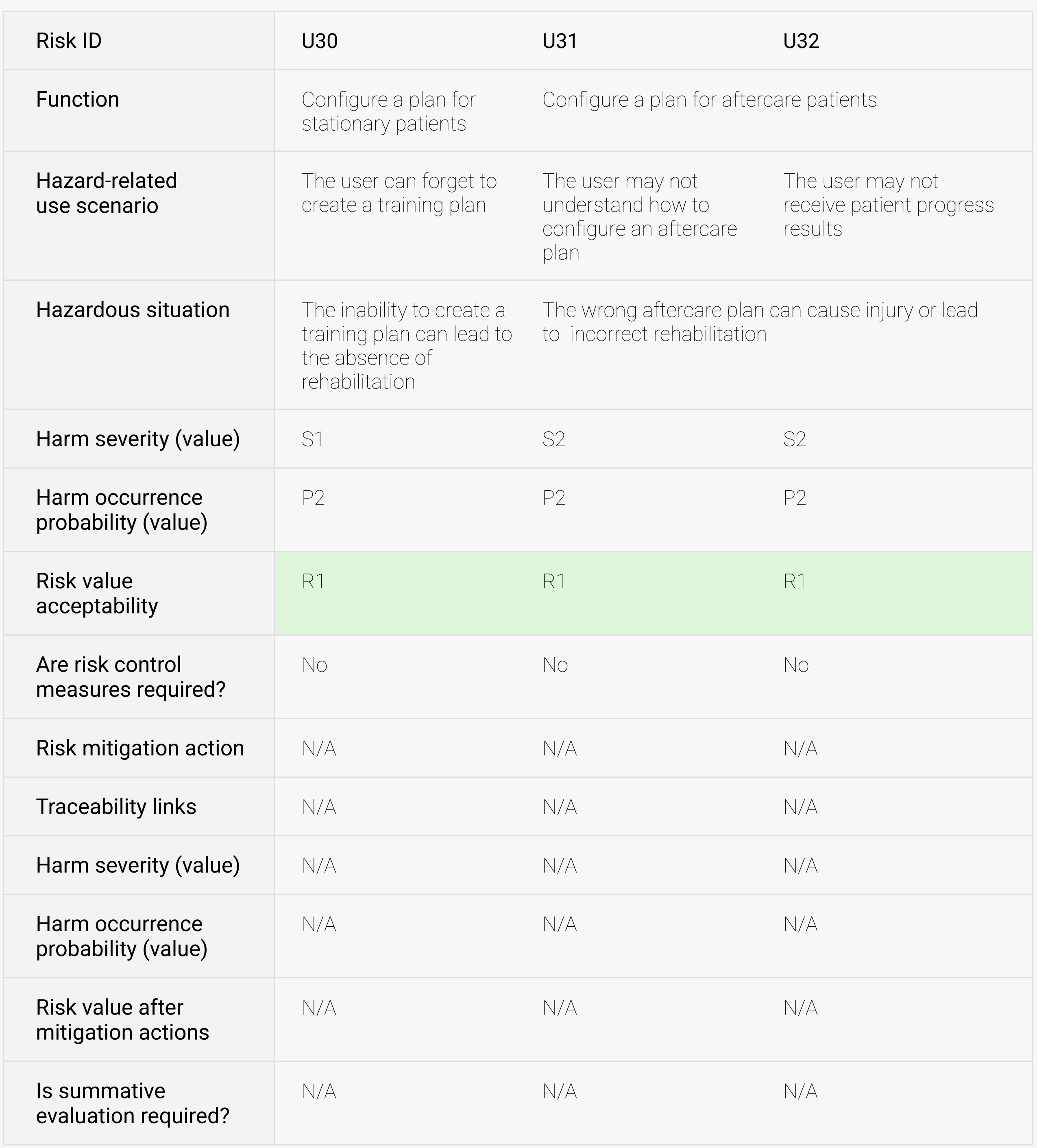

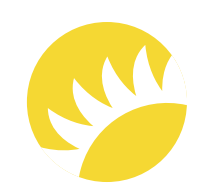

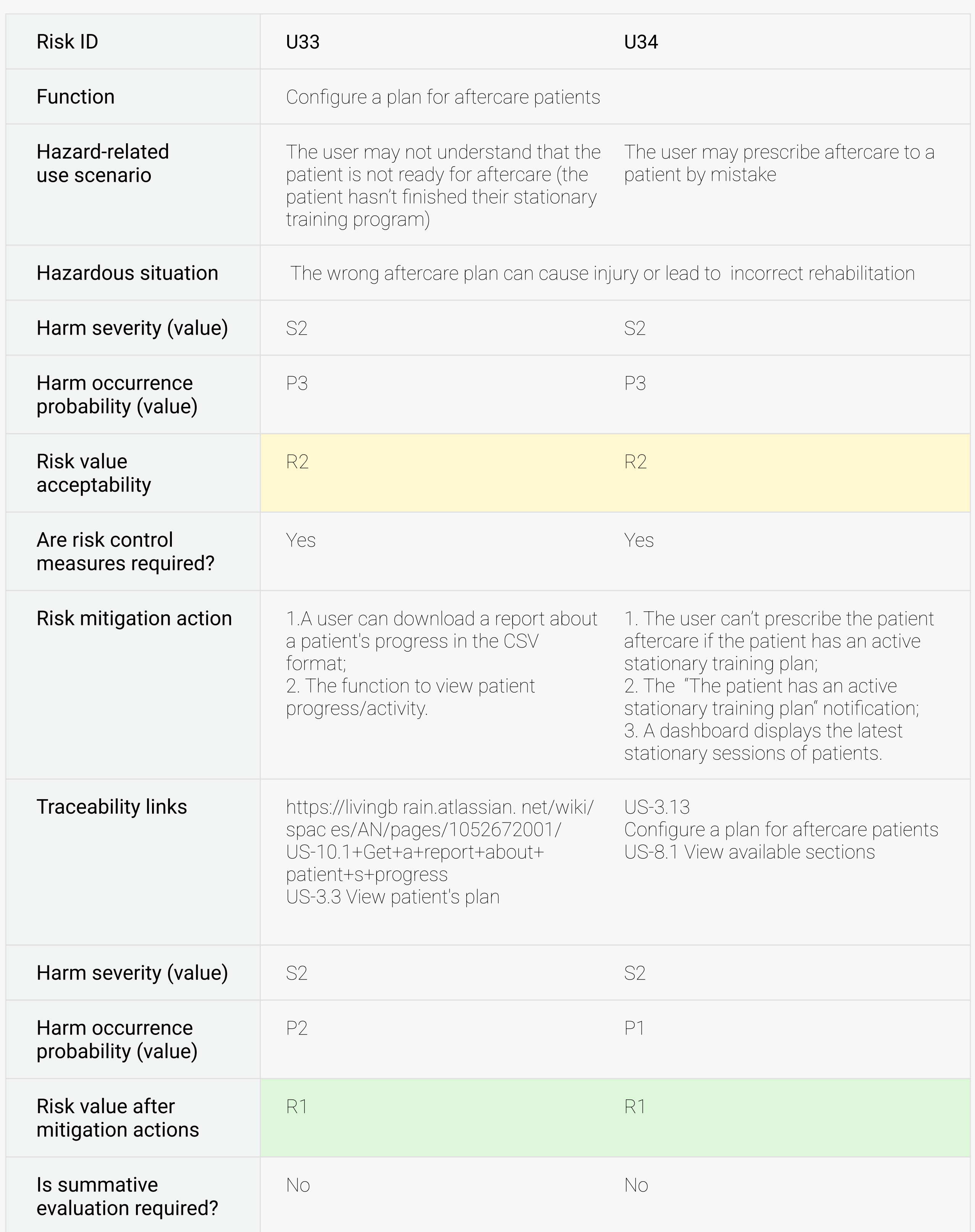

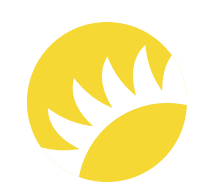

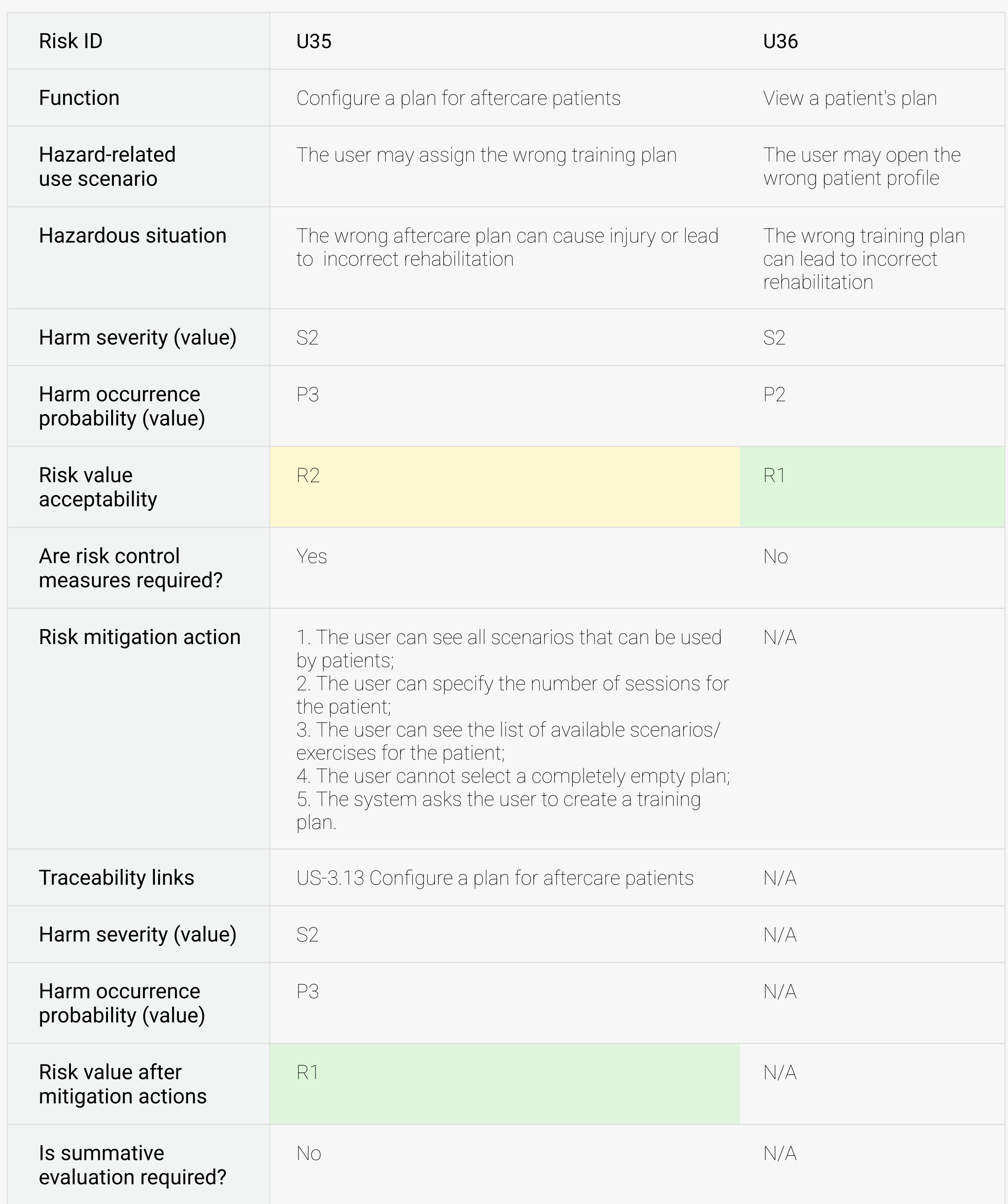

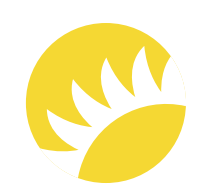

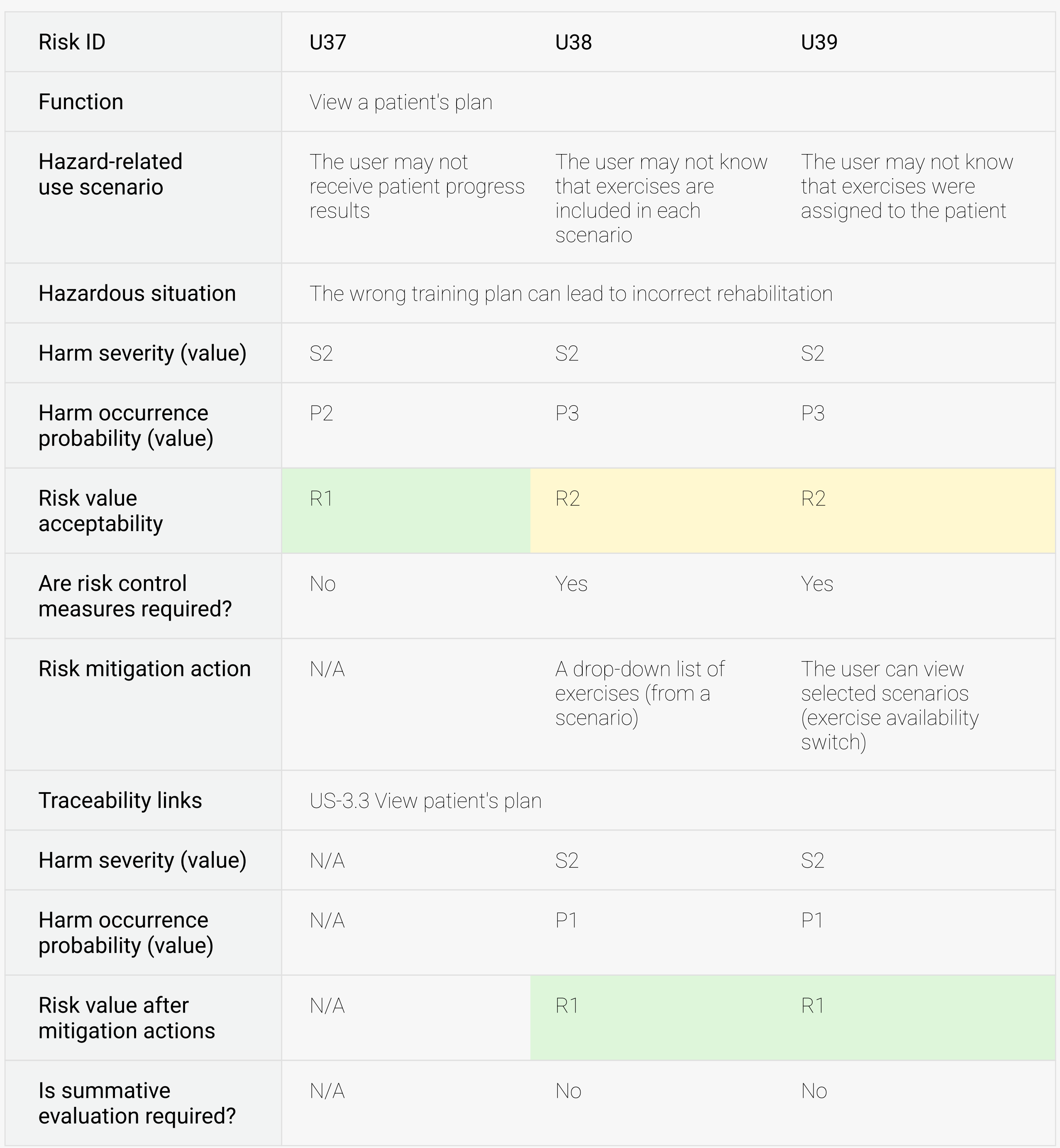

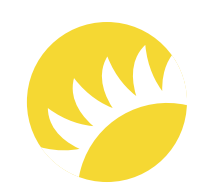

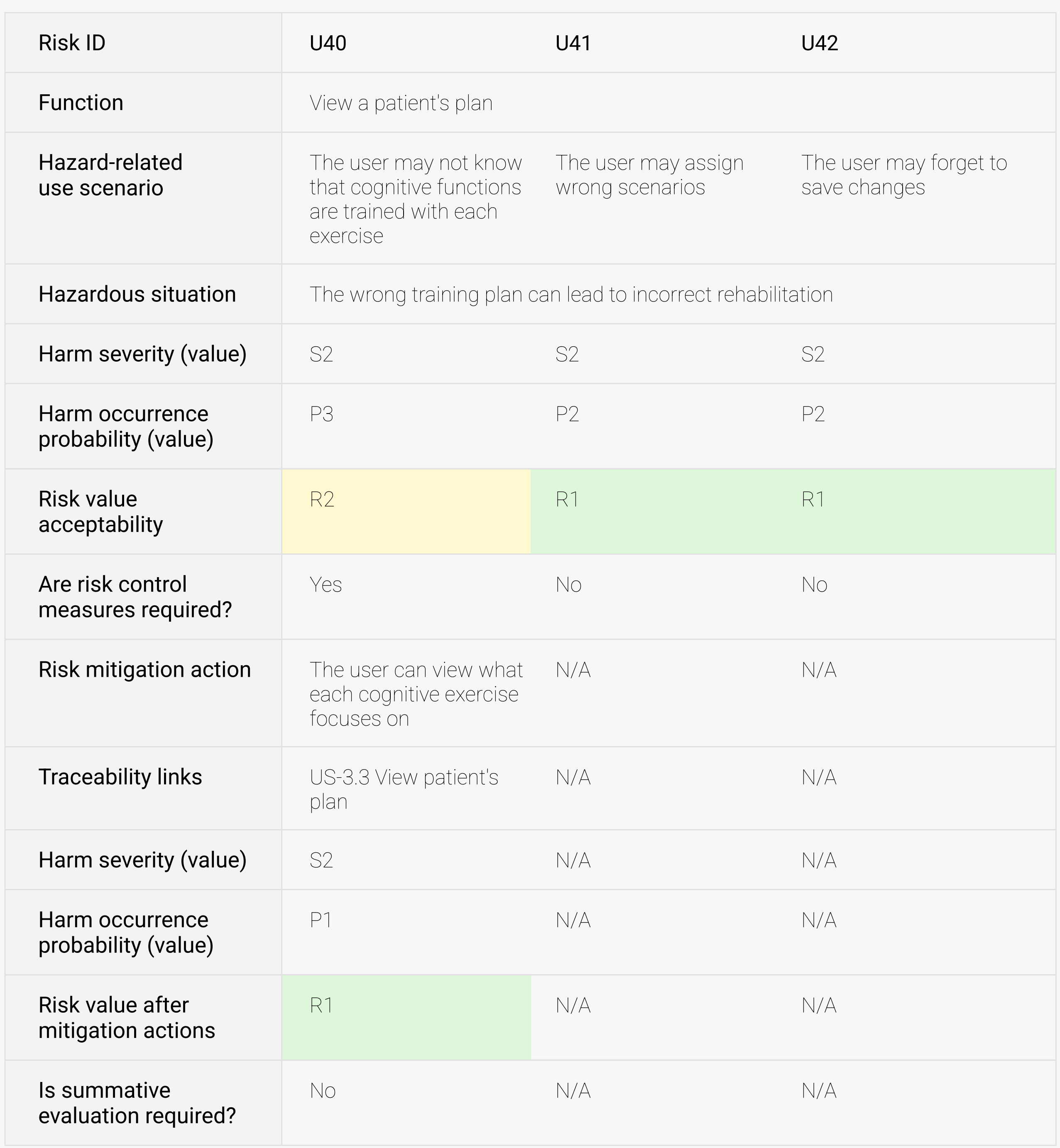

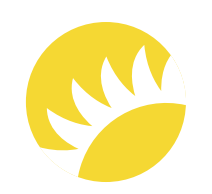

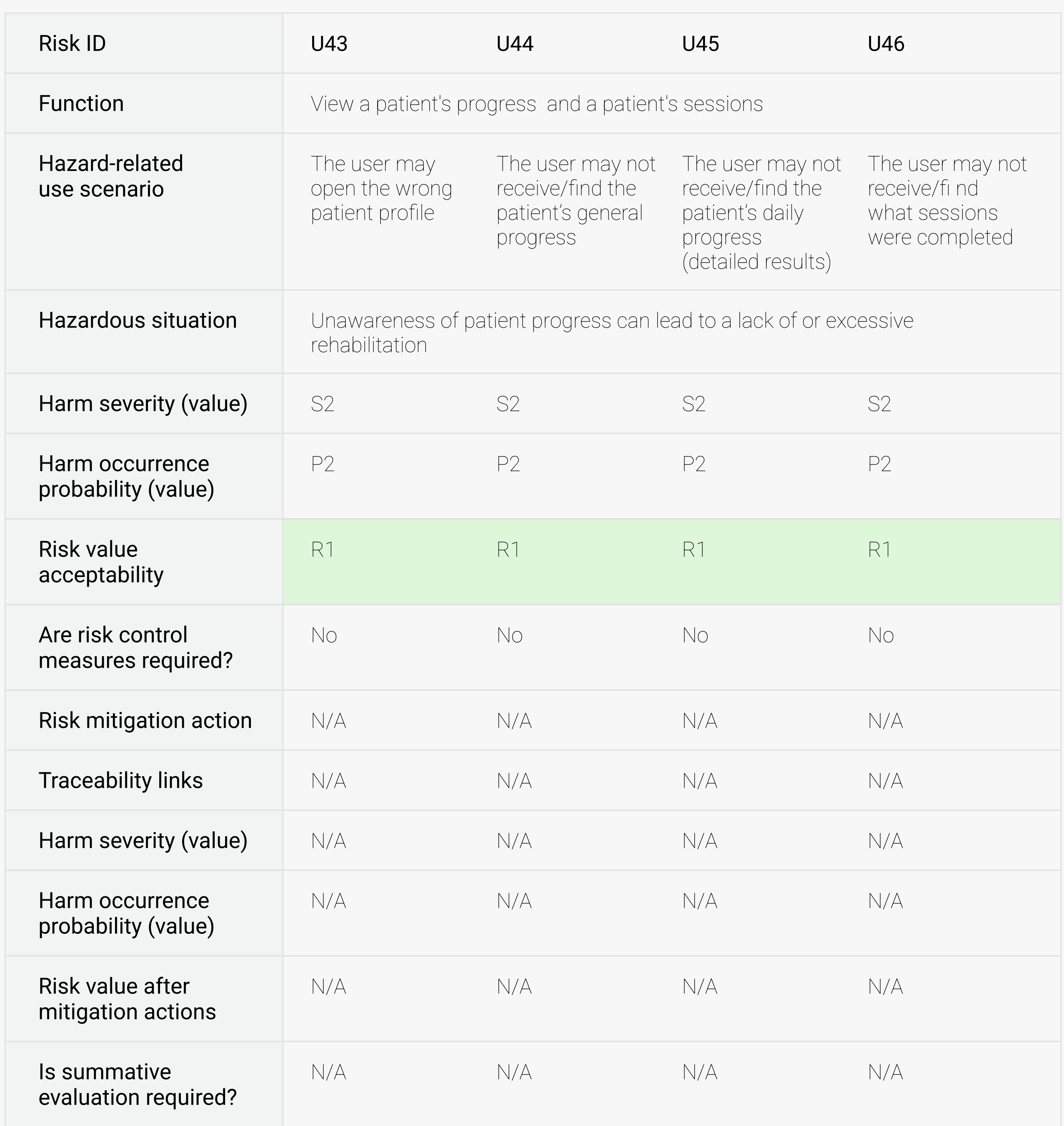

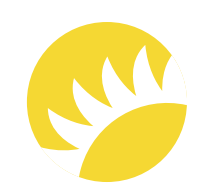

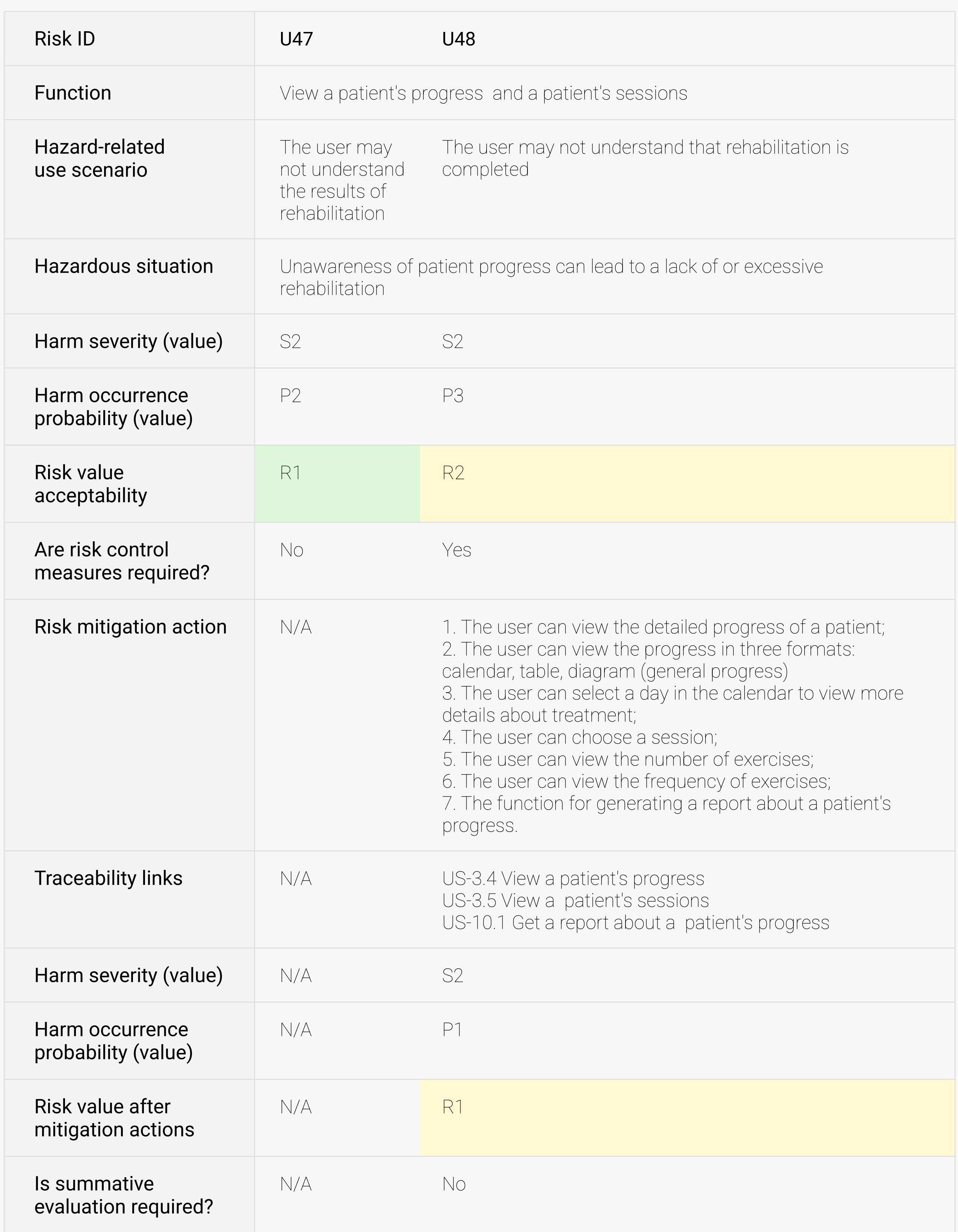

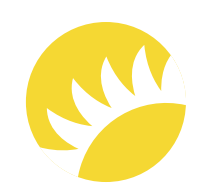

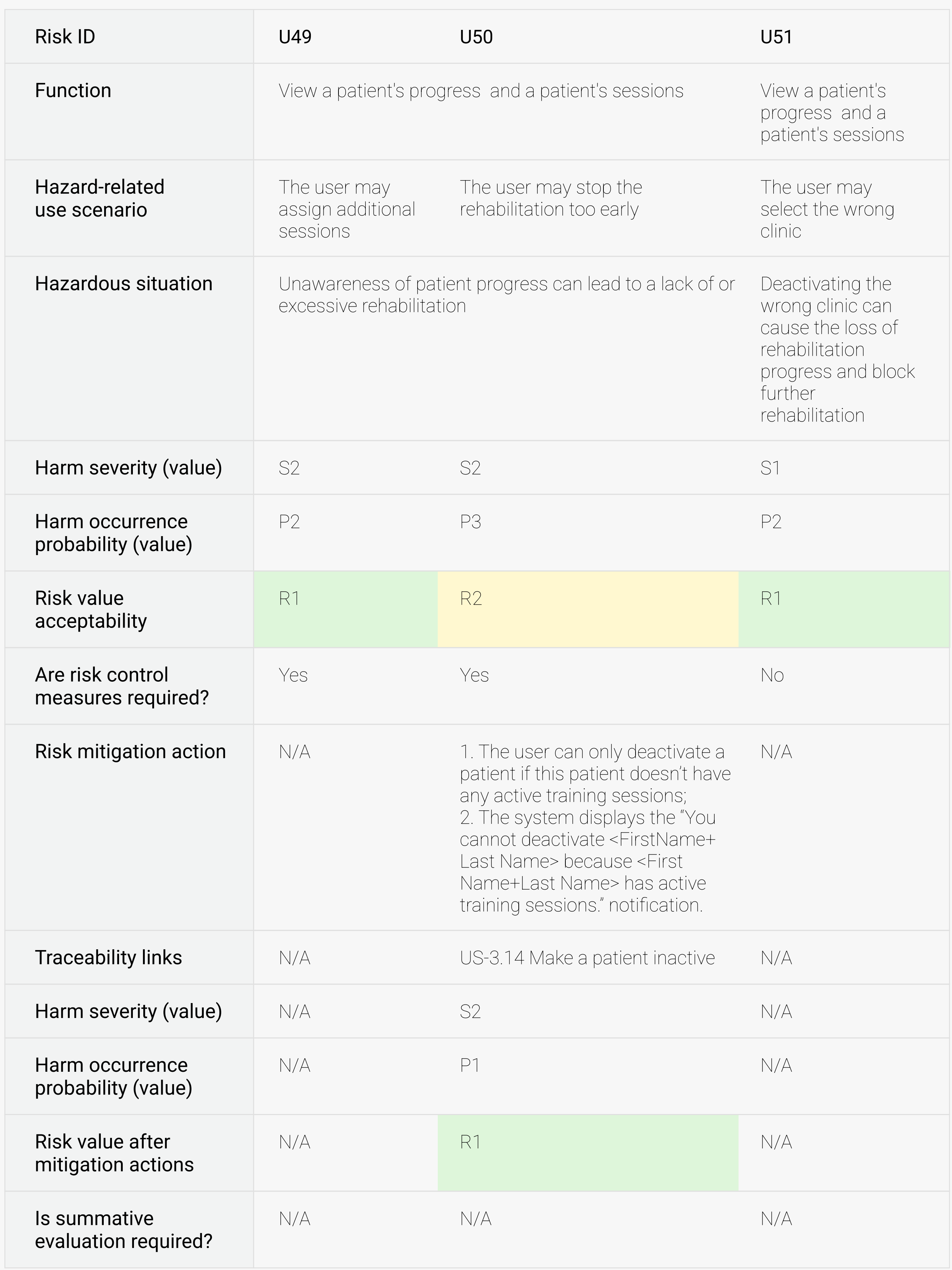

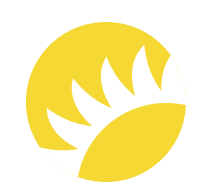

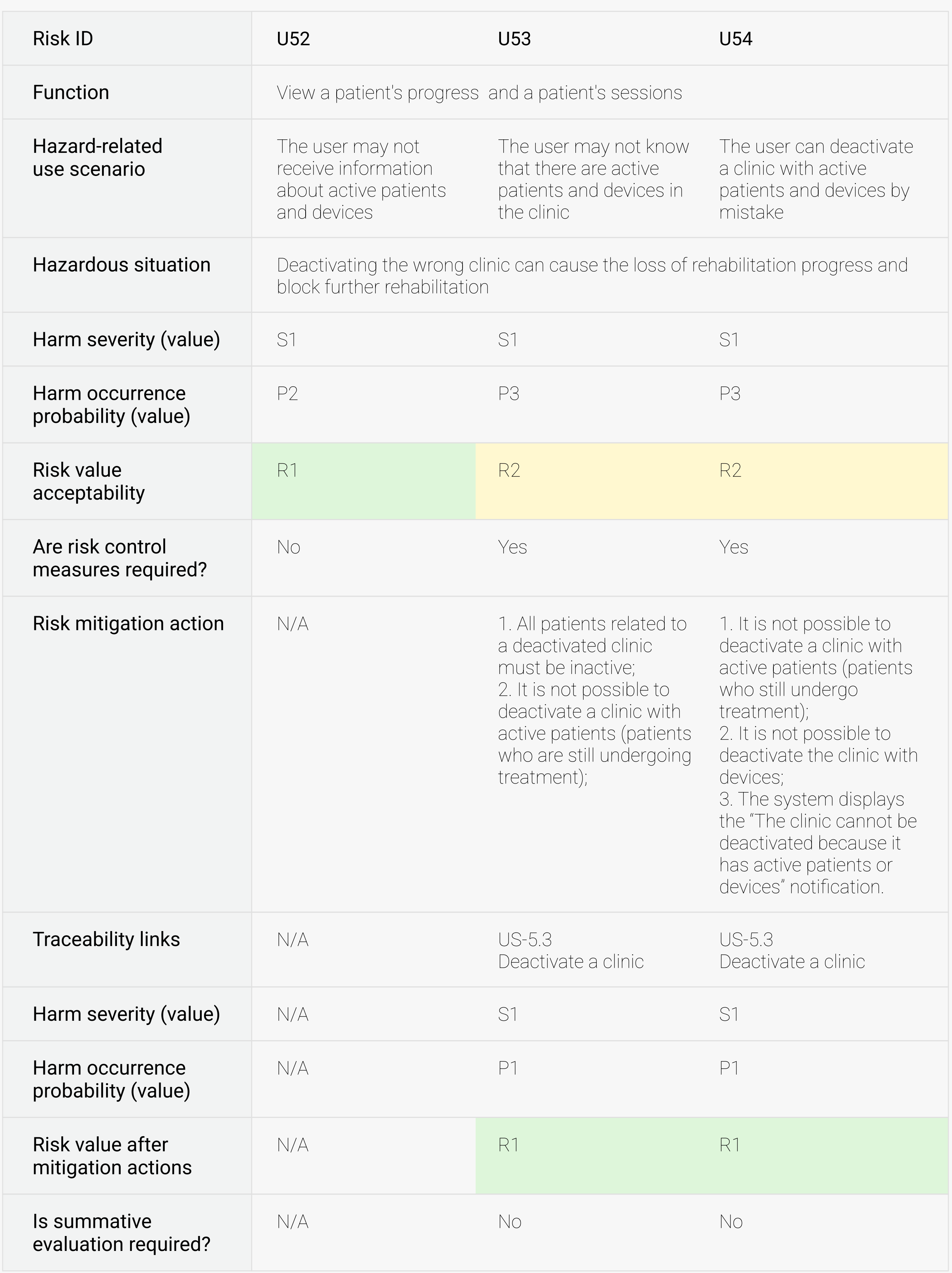

![](_page_41_Picture_1.jpeg)

![](_page_41_Picture_196.jpeg)

![](_page_42_Picture_1.jpeg)

![](_page_42_Picture_221.jpeg)

![](_page_43_Picture_1.jpeg)

![](_page_43_Picture_217.jpeg)

![](_page_44_Picture_1.jpeg)

All hazard-related use scenarios are mitigated in the HA functionality (see Sec 3.2). Formative evaluation will be performed in the frame of manual testing according to AS.HP.PP.04 Validation Plan. Summative evaluation is not required since all hazard-related use scenarios are mitigated.

#### 3.3 Hazard-Related Use Scenarios for Summative Evaluation

## Migration Actions and User Interface Specification

![](_page_45_Picture_1.jpeg)

#### Andersen Site 46

Mitigation actions are defined as risk control measures and listed in tables 1-12 and section 3.2 (see above). The user interface of HA is described in AS.HP.PD.06 Software Design Document.

## Formative Evaluation

![](_page_46_Picture_1.jpeg)

Formative evaluation has been performed in the frame of manual testing according to AS.LB.PP.04 Validation Plan. Test results are described in AS.HP.PR.05 Test Result Report and AS.HP.PR.02 Validation Report.

## Summative Evaluation

![](_page_47_Picture_1.jpeg)

N/A

![](_page_48_Picture_0.jpeg)

![](_page_48_Picture_1.jpeg)

All hazard-related use scenarios are mitigated in the HA functionality (see Sec 3.2). Formative evaluation will be performed in the frame of manual testing according to AS.HP.PP.04 Validation Plan. Test results are described in AS.HP.PR.05 Test Result Report and AS.HP.PR.02 Validation Report. Summative evaluation is not required since all hazard-related use scenarios are mitigated in the HA functionality. No user errors are expected. The HA is considered safe for intended use.